Государственное бюджетное образовательное учреждение высшего профессионального образования «Красноярский государственный медицинский университет имени профессора В.Ф. Войно-Ясенецкого» Министерства здравоохраненияРоссийской Федерации

Фармацевтический колледж

## **Информатика**

сборник тестовых заданий с эталонами ответов для студентов 1 курса,обучающихся на базе основного общего образования

> Красноярск 2015

УДК 004(076.2) ББК 32 И 74

Информатика :сб. тестовых заданий с эталонами ответов для студентов 1 курса, обучающихся на базе основного общего образования /сост. Л.Ю. Позднякова, Е.П. Клобертанц;Фармацевтический колледж. – Красноярск : тип. КрасГМУ, 2015. – 53 с.

**Составители:**Позднякова Л.Ю.; КлобертанцЕ.П.

Тестовые задания с эталонами ответов соответствуют требованиямФедерального государственного образовательного стандарта среднего общего образования (базовый уровень); адаптированы к образовательным технологиям с учетом специфики обучения по специальностям.

Утверждено к печати методическим советом Фармацевтического колледжа (Протокол № 3 от 9.11.15 г.)

> КрасГМУ 2015

## ОГЛАВЛЕНИЕ

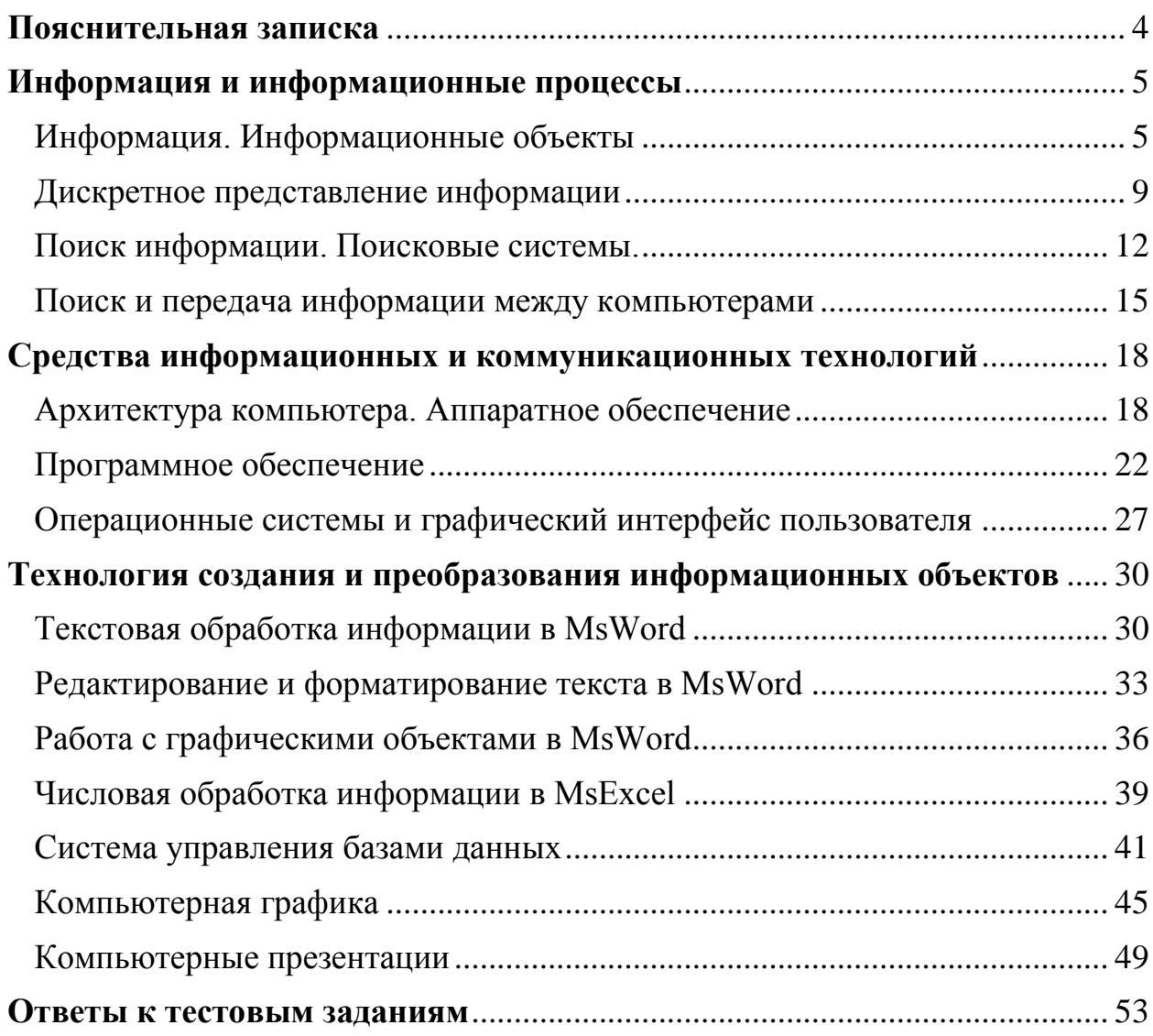

### **Пояснительная записка**

<span id="page-3-0"></span>Сборник тестовых заданий по дисциплине «Информатика» предназначен для внеаудиторной самостоятельной работы студентов при подготовке к рубежному и итоговому контролю на практических занятиях.

Сборник содержит 295 тестовых заданий разной формы, охватывающих все разделы курса. Уровень тестовых заданий, представленных в сборнике репродуктивного и продуктивного характера.

Тестовые задания разработаны в соответствии с требованиями и предназначены для организации самоконтроля и контроля знаний всех уровней.

Сборник тестовых заданий по дисциплине «Информатика» составлен в соответствии с требованиями ФГОС среднего общего образования (базовый уровень). Все тестовые задания прошли апробацию с последующей коррекцией.

## **ТЕСТОВЫЕ ЗАДАНИЯ**

## **Информация и информационные процессы**

## <span id="page-4-1"></span><span id="page-4-0"></span>**Информация. Информационные объекты**

### *Отметьте один правильный ответ*

## 1. ИНФОРМАЦИЯ, НЕ ЗАВИСЯЩАЯ ОТ ЧЬЕГО-ЛИБО МНЕНИЯ ИЛИ СУЖДЕНИЯ

- 1) достоверная
- 2) актуальная
- 3) объективная
- 4) полезная

2. ОРГАН ЧУВСТВА ЧЕЛОВЕКА, ВОСПРИНИМАЮЩИЙ ВИЗУАЛЬНУЮ ИНФОРМАЦИЮ

- 1) зрение
- 2) обоняние
- 3) слух
- 4) восприятие вкуса

3. НАИБОЛЬШИЙ ОБЪЕМ ИНФОРМАЦИИ ЧЕЛОВЕК ПОЛУЧАЕТ ПРИ ПОМОЩИ

- 1) осязания
- 2) слуха
- 3) вкусовых рецепторов
- 4) зрения

## 4. ПРИМЕРОМ ТЕКСТОВОЙ ИНФОРМАЦИИ МОЖЕТ СЛУЖИТЬ

- 1) музыкальная заставка
- 2) реплика актера в спектакле
- 3) иллюстрация в книге
- 4) фотография

5. ПЕРЕВОД ТЕКСТА С АНГЛИЙСКОГО ЯЗЫКА НА РУССКИЙ ЯВЛЯЕТСЯ ПРОЦЕССОМ

- 1) хранения информации
- 2) передачи информации
- 3) поиска информации
- 4) обработки информации

6. ИНФОРМАЦИЯ ПО СПОСОБУ ЕЕ ВОСПРИЯТИЯ ЧЕЛОВЕКОМ ПОДРАЗДЕЛЯЕТСЯ

- 1) текстовую, числовую, графическую, музыкальную, комбинированную
- 2) визуальную, звуковую, тактильную, обонятельную, вкусовую
- 3) научную, производственную, техническую,управленческую
- 4) социальную, техническую, биологическую, генетическую

## 7. УЧЕБНИК ПО МАТЕМАТИКЕ СОДЕРЖИТ ИНФОРМАЦИЮ СЛЕДУЮЩИХ ВИДОВ

- 1) графическую, звуковую и числовую
- 2) графическую, текстовую и числовую
- 3) только текстовую информацию
- 4) исключительно числовую информацию

8. ИНФОРМАЦИЯ ПО ФОРМЕ ПРЕДСТАВЛЕНИЯ ПОДРАЗДЕЛЯЕТСЯ

- 1) социальную, техническую, биологическую, генетическую
- 2) визуальную, аудиальную, тактильную, обонятельную, вкусовую
- 3) научную, производственную,техническую, управленческую
- 4) текстовую, числовую, графическую, музыкальную, комбинированную

9. КАКОЙ ПРЕДМЕТ НЕ МОЖЕТ РАССМАТРИВАТЬСЯ КАК НОСИТЕЛЬ ТЕКСТОВОЙ ИНФОРМАЦИИ

- 1) учебник по истории
- 2) вывеска с названием магазина
- 3) кассета с классической музыкой
- 4) газета

10. ПОСЛЕДОВАТЕЛЬНОСТЬЮ ИНФОРМАЦИОННЫХ ПРОЦЕССОВ "СТУДЕНТ НАБРАЛ ТЕКСТ РЕФЕРАТА НА КОМПЬЮТЕРЕ" ЯВЛЯЕТСЯ

- 1) обработка-вывод
- 2) хранение-вывод
- 3) обработка-передача
- 4) ввод-хранение

11. ЭТО СООБЩЕНИЕ МОЖЕТ РАССМАТРИВАТЬСЯ КАК ИНФОРМАЦИЯ ДЛЯ ПАССАЖИРА, СЛЕДУЮЩЕГО ПО МАРШРУТУ «МОСКВА-САНКТ-ПЕТЕРБУРГ», С БИЛЕТОМ, В КОТОРОМ УКАЗАНЫ НОМЕР ПОЕЗДА, ВРЕМЯ ОТПРАВЛЕНИЯ, НАЧАЛЬНЫЙ И КОНЕЧНЫЙ ПУНКТЫ МАРШРУТА

- 1) поезд №2 следует по маршруту «Москва-Санкт-Петербург»
- 2) поезд № 2 отправляется из Москвы в 20 часов 30 мин.
- 3) поезд № 2 отправляется по маршруту «Москва-Санкт-Петербург» в 20 часов 30 мин.
- 4) поезд «Москва-Санкт-Петербург» № 2 отправляется с третьего пути

12. ИНФОРМАЦИЮ, СУЩЕСТВЕННУЮ И ВАЖНУЮ В НАСТОЯЩИЙ МОМЕНТ ВРЕМЕНИ, НАЗЫВАЮТ

- 1) достоверной
- 2) актуальной
- 3) полной
- 4) понятной

## 13. ИНФОРМАЦИЮ, С ПОМОЩЬЮ КОТОРОЙ МОЖНО РЕШИТЬ ТЕ ИЛИ ИНЫЕ ЗАДАЧИ, НАЗЫВАЮТ

- 1) достоверной
- 2) объективной
- 3) полезной
- 4) понятной

14. ПОИСК, СБОР, ХРАНЕНИЕ, ПРЕОБРАЗОВАНИЕ, ИСПОЛЬЗОВАНИЕ ИНФОРМАЦИИ – ЭТО ПРЕДМЕТ ИЗУЧЕНИЯ

- 1) информатики
- 2) робототехники
- 3) Internet
- 4) кибернетики

## 15. ОРГАН, ВОСПРИНИМАЮЩИЙ АУДИОИНФОРМАЦИЮ

- 1) зрения
- 2) осязания
- 3) обоняния
- 4) слуха

## 16. АУДИОИНФОРМАЦИЯ ПЕРЕДАЕТСЯ ПОСРЕДСТВОМ

- 1) переноса вещества
- 2) электромагнитных волн
- 3) звуковых волн
- 4) знаков

17. ИЗМЕРЕНИЕ ПАРАМЕТРОВ ОКРУЖАЮЩЕЙ СРЕДЫ НА МЕТЕОСТАНЦИИ ЯВЛЯЕТСЯ ПРОЦЕССОМ

- 1) хранения информации
- 2) передачи информации
- 3) защиты информации
- 4) получения (сбора) информации

## 18. ПОД НОСИТЕЛЕМ ИНФОРМАЦИИ ОБЫЧНО ПОНИМАЮТ

- 1) линию связи
- 2) устройство для хранения данных в ПК
- 3) радио, телевидение
- 4) материальную среду для записи, хранения и передачи информации

## *Отметьтевсе правильные ответы*

19. ФОРМАТ, В КОТОРОМ ВОЗМОЖНО ПРЕДСТАВИТЬ ИНФОРМАЦИЮ

- 1) реальный
- 2) текстовой
- 3) графический
- 4) звуковой
- 20. УКАЖИТЕ СВОЙСТВА ИНФОРМАЦИИ
	- 1) непрерывность
	- 2) массовость
- 3) субъективность
- 4) актуальность
- 5) объективность
- 6) полнота

21. ИНФОРМАЦИЯ, РАЗЛИЧАЮЩАЯСЯПО СПОСОБУ ВОСПРИЯТИЯ ЧЕЛОВЕКОМ

- 1) звуковая
- 2) тактильная
- 3) визуальная
- 4) текстовая
- 5) медицинская

*Дополните*

22. НАИМЕНЬШАЯ ЕДИНИЦА ИНФОРМАЦИИ \_\_\_\_\_\_\_

23. ОДИН БАЙТ =  $\frac{1}{\sqrt{25}}$  БИТ

24. ПРОЦЕССЫ, СВЯЗАННЫЕ СО СБОРОМ, ХРАНЕНИЕМ, ПОИСКОМ, ОБРАБОТКОЙ, КОДИРОВАНИЕМ И ПЕРЕДАЧЕЙ ИНФОРМАЦИИ НАЗЫВАЮТ \_\_\_\_\_\_\_\_

25. НАУКА О МЕТОДАХ И СРЕДСТВАХ ПРЕДСТАВЛЕНИЯ, НАКОПЛЕНИЯ, ПЕРЕДАЧИ И ИСПОЛЬЗОВАНИЯ ИНФОРМАЦИИ

## <span id="page-8-0"></span>Дискретное представление информации

Отметьте один правильный ответ

ДВОИЧНОЙ ПРИМЕНЕНИЕ  $1<sub>1</sub>$ СИСТЕМЫ СЧИСЛЕНИЯ B ВЫЧИСЛИТЕЛЬНОЙ ТЕХНИКЕ ОБУСЛОВЛЕНО

- 1) размерами компьютера
- 2) особенностями программного обеспечения
- 3) спецификой изготовления и работы электронных схем
- 4) особенностями устройства процессора

ИНФОРМАЦИОННЫЙ ОБЪЕМ СООБЩЕНИЯ «УРА! НАЧАЛАСЬ  $2^{\circ}$ 

- СЕССИЯ!!» ПРИ ОДНОБАЙТНОМ КОДИРОВАНИИ СОСТАВЛЯЕТ
	- 1) 23 байта
	- 2) 22 байта
	- 3) 20 байт
	- 4) 17 байт
- $\overline{3}$ . СИСТЕМА СЧИСЛЕНИЯ - ЭТО
	- 1) множество натуральных чисел и знаков арифметических действий
	- 2) произвольная последовательность цифр 0, 1,2,...,9
	- 3) форма записи числе в виде мантиссы и порядка
	- 4) знаковая система которой числа  $\overline{B}$ записываются  $\overline{10}$ определенным правилам с помощью символов алфавита

ЗНАЧЕНИЕ КАЖДОГО ЗНАКА В ЧИСЛЕ ПОЗИЦИОННОЙ 4. СИСТЕМЫ СЧИСЛЕНИЯ ЗАВИСИТ

- 1) значения суммы соседних знаков
- 2) значения числа
- 3) значения соседних знаков
- 4) позиции, которую занимает знак в записи числа

 $5<sub>1</sub>$ **УКАЖИТЕПОСЛЕДОВАТЕЛЬНОСТЬ** ЕДИНИЦ **ИЗМЕРЕНИЯ** ИНФОРМАЦИИ, УКАЗАННУЮ В ПОРЯДКЕ ВОЗРАСТАНИЯ

- 1) байт, килобайт, мегабайт, гигабайт
- 2) байт, мегабайт, килобайт, гигабайт
- 3) байт, килобайт, мегабайт, бит
- 4) мегабайт, килобайт, гигабайт, байт

#### ЗАПИСЬ ЧИСЛА «2» В ДВОИЧНОЙ СИСТЕМЕ СЧИСЛЕНИЯ 6.

- $1) 2$
- $2) 10$
- $3) 11$
- $4)100$

УЧЕНЫЙ, КОТОРОМУ ПРИНАДЛЕЖИТ ИДЕЯ ИСПОЛЬЗОВАНИЯ  $7<sub>1</sub>$ ДВОИЧНОЙ СИСТЕМЫ СЧИСЛЕНИЯ **ВЫЧИСЛИТЕЛЬНЫХ**  $\mathbf{B}$ **УСТРОЙСТВАХ** 

- 1) Ч. Бэббиджу
- 2) Б. Паскалю
- 3) Г. Лейбницу
- 4) Дж. Булю

## 8. ИНФОРМАЦИЯ В ЭВМ КОДИРУЕТСЯ В

- 1) двоичных кодах
- 2) десятичных кодах
- 3) символах
- 4) машинных словах

## 9. ЧИСЛО 10 В ШЕСТНАДЦАТИРИЧНОЙ СИСТЕМЫ СЧИСЛЕНИЯ

- 1) 10
- 2) А
- 3) В
- 4) 11

10. КОЛИЧЕСТВО ИНФОРМАЦИИ ДЛЯ КОДИРОВАНИЯ 256 СИМВОЛОВ

- 1) 8
- 2) 4
- 3) 2
- 4) 12

## 11. КОЛИЧЕСТВО ИНФОРМАЦИИ ДЛЯ КОДИРОВАНИЯ 1 СИМВОЛА

- 1) 1 байт
- 2) 1 бит
- 3) 1 килобайт
- 4) 8 байт

12. ИНФОРМАЦИОННЫЙ ОБЪЕМ ФАЙЛА, СОДЕРЖАЩЕГО ДАННЫЕ, НЕ МОЖЕТ БЫТЬ МЕНЬШЕ, ЧЕМ

- 1) размер сектора диска
- 2) 1 бит
- 3) 1 байт
- 4) 1 Кбайт

13. КОЛИЧЕСТВО ИНФОРМАЦИИ В ОДНОМ РАЗРЯДЕ ШЕСТНАДЦАТИРИЧНОГО ЧИСЛА:

- 1) 4 бита
- 2) 1 бит
- 3) 1 байт
- 4) 16 бит

### *Отметьте все правильные ответы*

14. УКАЖИТЕ СИМВОЛЫ, ВХОДЯЩИЕ В АЛФАВИТ ДВОИЧНОЙ СИСТЕМЫ СЧИСЛЕНИЯ

- 1) 0
- 2) 2
- 3) 1
- 4) А
- 5) В
- 6) С

## 15. АЛФАВИТ КОДА ИНФОРМАЦИИ В КОМПЬЮТЕРЕ

- 1) 0
- 2) 2
- 3) 4
- 4) 1

### *Установите соответствие*

## 16. АЛФАВИТ СИСТЕМ СЧИСЛЕНИЯ

1) двоичная a) 1, 3 2) троичная b) 1,2 3) четвертичная c) 1, 2, 3, 4 d) 0, 1, 2 e) 0, 1 f) 0, 1, 2, 3

*Дополните*

17. ЧИСЛО «4» В ДВОИЧНОЙ СИСТЕМЕ СЧИСЛЕНИЯ БУДЕТ РАВНО \_\_\_\_\_\_\_\_\_

18. ЧИСЛО «11» В ДЕСЯТИЧНОЙ СИСТЕМЕ СЧИСЛЕНИЯБУДЕТ РАВНО \_\_\_\_\_\_\_\_\_

19. КОЛИЧЕСТВО ЧИСЕЛ, ИСПОЛЬЗУЕМЫХ В ДЕСЯТИЧНОЙ СИСТЕМЕ СЧИСЛЕНИЯ \_\_\_\_\_\_\_\_\_\_\_

20. ПРЕОБРАЗОВАНИЕ ИНФОРМАЦИИ ИЗ ОДНОЙ ФОРМЫ ПРЕДСТАВЛЕНИЯ В ДРУГУЮ НАЗЫВАЕТСЯ \_\_\_\_\_\_\_\_\_

## <span id="page-11-0"></span>**Поиск информации. Поисковые системы.**

*Отметьте один правильный ответ*

1. САМЫЙ РАСПРОСТРАНЕННЫЙ СПОСОБ ПОИСКА ИНФОРМАЦИИ В ИНТЕРНЕТ ПРЕДПОЛАГАЕТ ИСПОЛЬЗОВАНИЕ:

- 1) Текстового редактора
- 2) Справочных систем
- 3) Гиперссылок
- 4) Поисковых систем

## 2. КОМПЬЮТЕР, КОТОРЫЙ ПРЕДОСТАВЛЯЕТ УСЛУГИ ДРУГИМ КОМПЬЮТЕРАМ В СЕТИ

- 1) сервер
- 2) провайдер
- 3) компьютер с поисковой системой
- 4) хост-компьютер
- 3. ON-LINE ЭТО
	- 1) информационная сеть
	- 2) команда
	- 3) режим реального времени
	- 4) режим поиска

## 4. ПОД ПОИСКОМ ИНФОРМАЦИИ ПОНИМАЮТ

- 1) получение информации по электронной почте
- 2) передачу информации на большие расстояния с помощью компьютерных систем
- 3) сортировку информации
- 4) получение нужной информации посредством наблюдения за реальной действительностью, использование каталогов и т.д.
- 5. ГЛОБАЛЬНАЯ КОМПЬЮТЕРНАЯ СЕТЬ ЭТО
	- 1) множество компьютеров, связанных каналами передачи информации и находящихся в пределах одного помещения, здания
	- 2) совокупность хост-компьютеров и файл-серверов
	- 3) система обмена информацией на определенную тему
	- 4) множество компьютеров, расположенных на больших расстояниях и соединенных с помощью каналов связи в единую систему

6. КОМПЬЮТЕР, ПОДКЛЮЧЕННЫЙ К СЕТИ ИНТЕРНЕТ, ОБЯЗАТЕЛЬНО ИМЕЕТ

- 1) доменное имя
- 2) WEB-страницу
- 3) IP-адрес
- 4) URL-адрес

## 7. КОМПЛЕКС АППАРАТНЫХ И ПРОГРАММНЫХ СРЕДСТВ, ПОЗВОЛЯЮЩИХ КОМПЬЮТЕРАМ ОБМЕНИВАТЬСЯ ДАННЫМИ - ЭТО

1) магистраль

- 2) компьютерная сеть
- 3) шины данных
- 4) адаптер

8. КАКОЙ ДОМЕН ВЕРХНЕГО УРОВНЯ В INTERNET ИМЕЕТ РОССИЯ

- $1)$  ru
- $2)$  su
- $3)$  us
- $4)$  ra

БРАУЗЕРЫ (НАПРИМЕР, INTERNET EXPLORER) ЯВЛЯЮТСЯ 9.

- 1) серверами Internet
- 2) трансляторами языка программирования
- 3) средствами создания web-страниц
- 4) средствами просмотра web-страниц

СЕРВЕРЫ INTERNET, СОДЕРЖАЩИЕ ФАЙЛОВЫЕ АРХИВЫ,  $10<sub>l</sub>$ ПОЗВОЛЯЮТ

- 1) проводить видеоконференции
- 2) участвовать в телеконференциях
- 3) получать с них необходимые файлы
- 4) участвовать в чатах

11. ЗАДАН АДРЕС B **CETH INTERNET** USER NAME@INT.GLASNET.RU KAKOBO ИМЯ ДОМЕНА ВЕРХНЕГО **УРОВНЯ** 

- 1) user\_name
- 2) glasnet.ru
- $3)$  ru
- 4) int.glasnet.ru

ПО ЗАПРОСУ В ПОИСКОВОЙ СТРОКЕ "БЫСТРЫЙ ИЛИ ПОИСК" 12. БУДУТ НАЙДЕНЫ ДОКУМЕНТЫ, СОДЕРЖАЩИЕ

- 1) фразу "быстрый поиск"
- 2) оба этих слова одновременно
- 3) любое из указанных слов или оба этих слова одновременно
- 4) фразу "быстрый или поиск"
- ТЕЛЕКОНФЕРЕНЦИЯ ЭТО 13.
	- 1) обмен письмами в глобальных сетях
	- 2) обмен информацией между абонентами компьютерной сети
	- 3) процесс создания, приема и передачи web-страниц
	- 4) служба приема и передачи файлов любого формата

#### **WEB-СТРАНИЦЫ ИМЕЮТ РАСШИРЕНИЕ**  $14.$

- $1)$  \*.htm
- $2)$  \*.web
- 3)  $*$ .exe
- 4) \*.www

#### СЛУЖБА FTP В ИНТЕРНЕТЕ ПРЕДНАЗНАЧЕНА 15.

- 1) для создания, приема и передачи web-страниц
- 2) для обеспечения функционирования электронной почты
- 3) для обеспечения работы телеконференций
- 4) для приема и передачи файлов любого формата

### <span id="page-14-0"></span>**Поиск и передача информации между компьютерами**

*Отметьте один правильный ответ*

## 1. ЛОКАЛЬНАЯ СЕТЬ ОХВАТЫВАЕТ КОМПЬЮТЕРЫ 1) одной страны 2) всего мира 3) находящиеся в одном здании 4) одного города 2. КОМПЬЮТЕРЫ ОБЪЕДИНЯЮТСЯ В ЛОКАЛЬНУЮ СЕТЬ ПОСРЕДСТВОМ 1) кабеля 2) шлейфа 3) телефонного шнура 4) сетевого фильтра 3. УСТРОЙСТВО, НЕОБХОДИМОЕ ДЛЯ ОБЪЕДИНЕНИЯ КОМПЬЮТЕРОВ В ЛОКАЛЬНУЮ СЕТЬ 1) видеокарта 2) сетевая карта 3) шина 4) TV-тюнер 4. НУЖНО ЗНАТЬ ИМЯ КОМПЬЮТЕРА В СЕТИ 1) для того, чтобы знать, как зовут пользователя 2) для поиска компьютера в сети 3) для эстетического вида 4) для того, чтобы выходить из режима ожидания 5. ЗНАЧОК НА РАБОЧЕМ СТОЛЕ, ПРЕДНАЗНАЧЕННЫЙ ДЛЯ РАБОТЫ С ЛОКАЛЬНОЙ СЕТЬЮ 1) Мой компьютер 2) Мои документы 3) Сетевое окружение 4) MicrosoftOutlook 6. ЧТОБЫ СОЕДИНИТЬ ДВА КОМПЬЮТЕРА ПО ТЕЛЕФОННЫМ ЛИНИЯМ, НЕОБХОДИМО ИМЕТЬ 1) модем на одном из компьютеров 2) модем и специальное программное обеспечение на одном из

- компьютеров
- 3) по два модема на каждом компьютере
- 4) по модему на каждом компьютере

7. РАБОТАЮЩИЙ В ЛОКАЛЬНОЙ СЕТИ ПЕРСОНАЛЬНЫЙ КОМПЬЮТЕР, ЧЕРЕЗ КОТОРЫЙ ПОЛЬЗОВАТЕЛЬ ПОЛУЧАЕТ ДОСТУП К СЕТЕВЫМ РЕСУРСАМ - ЭТО

- 1) рабочая станция
- 2) удаленный компьютер
- 3) сервер
- 4) сетевой адаптер

## 8. КОНФИГУРАЦИЯ (СХЕМА СОЕДИНЕНИЯ) ЛОКАЛЬНОЙ СЕТИ

- 1) топология
- 2) система
- 3) форма
- 4) объединение

9. ОТЛИЧИТЕЛЬНЫМИ ПРИЗНАКАМИ ЛОКАЛЬНОЙ ВЫЧИСЛИТЕЛЬНОЙ СЕТИ ЯВЛЯЮТСЯ

- 1) большая протяженность, средняя скорость передачи, вероятность помех
- 2) небольшая протяженность, низкая скорость передачи, вероятность помех
- 3) большая протяженность, низкая скорость передачи, большие помехи
- 4) небольшая протяженность, высокая скорость передачи, высокая надежность

10. НУЖНО ЗНАТЬ ПОЛЬЗОВАТЕЛЮ, ЧТОБЫ НАЙТИ В ЛОКАЛЬНОЙ СЕТИ НУЖНЫЙ ЕМУ КОМПЬЮТЕР

- 1) есть ли у компьютера модем
- 2) есть ли у компьютера подключенный принтер
- 3) имя компьютера
- 4) имя человека, который в данный момент работает за компьютером

11. ПРОСМОТРЕТЬ, КАКИЕ КОМПЬЮТЕРЫ НАХОДЯТСЯ В ВАШЕЙ РАБОЧЕЙ ГРУППЕ, МОЖНО С ПОМОЩЬЮ КОМАНД

- 1) Пуск Сетевое окружение Отобразить компьютеры рабочей группы
- 2) Мой компьютер Отобразить компьютеры рабочей группы
- 3) Пуск Отобразить компьютеры рабочей группы
- 4) Мои документы Отобразить компьютеры рабочей группы

12. ГРУППА ИЗ НЕСКОЛЬКИХ КОМПЬЮТЕРОВ, СОЕДИНЕННЫХ МЕЖДУ СОБОЙ ПОСРЕДСТВОМ КАБЕЛЕЙ - ЭТО

- 1) компьютерный класс
- 2) сетевой адаптер
- 3) локальная сеть
- 4) глобальная сеть

## 13. ОБЪЕДИНЕНИЕ КОМПЬЮТЕРОВ В СЕТЬ ПОЗВОЛЯЕТ

- 1) увеличить быстродействие компьютеров
- 2) совместно использовать ресурсы компьютеров
- 3) обеспечить более надѐжное хранение информации в компьютерах
- 4) увеличить объѐм оперативной памяти компьютеров
- 14. ЛОКАЛЬНАЯ СЕТЬ СЛУЖИТ ДЛЯ
	- 1) обмена данными между компьютерами
	- 2) улучшения характеристик компьютера
	- 3) безопасности работы за компьютером

## 4) контроля со стороны администрации

15. СЕТЬ, В КОТОРУЮ ВХОДЯТ КОМПЬЮТЕРЫ, СВЯЗАННЫЕ КАНАЛАМИ ПЕРЕДАЧИ ИНФОРМАЦИИ ДЛЯ СОВМЕСТНОГО ИСПОЛЬЗОВАНИЯ УСТРОЙСТВ, НАЗЫВАЕТСЯ

- 1) региональной
- 2) локальной
- 3) корпоративной
- 4) глобальной

## Средства информационных и коммуникационных технологий

## <span id="page-17-1"></span><span id="page-17-0"></span>Архитектура компьютера. Аппаратное обеспечение

### Отметьте один правильный ответ

#### 1. ПРОЦЕССОР ОБРАБАТЫВАЕТ ИНФОРМАЦИЮ

- 1) в десятичной системе счисления
- 2) на алгоритмическом языке
- 3) на машинном языке
- 4) на русском языке
- АРХИТЕКТУРА КОМПЬЮТЕРА ЭТО  $2^{1}$ 
	- 1) техническое описание деталей устройств компьютера
	- 2) описание устройств для ввода вывода информации
	- 3) описание программного обеспечения для работы компьютера
	- 4) описание устройств и принципов работы компьютера
- $\mathcal{E}$ КОМПЬЮТЕР – ЭТО
	- 1) устройство для работы с текстами;
	- 2) электронное вычислительное устройство для обработки чисел;
	- 3) устройство для хранения информации любого вида;
	- 4) многофункциональное электронное устройство для работы с информацией;

УСТРОЙСТВО В КОМПЬЮТЕРЕ, СЛУЖАЩЕЕ ДЛЯ ОБРАБОТКИ  $\overline{4}$ . **ИНФОРМАЦИИ** 

- 1) оперативная память
- 2) процессор
- 3) монитор
- 4) клавиатура

ПЕРСОНАЛЬНЫЙ КОМПЬЮТЕР НЕ БУДЕТ ФУНКЦИОНИРОВАТЬ,  $5<sub>1</sub>$ ЕСЛИ ОТКЛЮЧИТЬ

- 1) дисковод
- 2) оперативную память
- $3)$  MbIIIIb
- 4) принтер

#### СЛУЖИТ ДЛЯ ДОЛГОВРЕМЕННОГО ХРАНЕНИЯ ИНФОРМАЦИИ 6.

- 1) оперативная память
- 2) внешний носитель
- 3) лисковол
- 4) блок питания
- МАНИПУЛЯТОР "МЫШЬ" ЭТО УСТРОЙСТВО  $7<sub>1</sub>$ 
	- 1) модуляции и демодуляции
	- 2) считывания информации
	- 3) долговременного хранения информации
	- 4) ввода информации
- ВИДЕОАДАПТЕР ЭТО 8.
	- 1) устройство, управляющее работой графического дисплея
- 2) электронное,энергозависимое устройство для хранения информации о графическом изображении
- 3) дисплейный процессор
- 4) программа, распределяющая ресурсы видеопамяти

9. ЭТО УСТРОЙСТВО ОБЯЗАТЕЛЬНО ДОЛЖНО ВХОДИТЬ В СОСТАВ ПК

- 1) принтер
- 2) дисплей
- 3) CD-ROM
- 4) мышка

## 10. НАЗНАЧЕНИЕ ОПЕРАТИВНОЙ ПАМЯТИ

- 1) хранение исполняемой в данный момент времени программы и данных, с которыми она непосредственно работает
- 2) обработка информации
- 3) долговременное хранение информации
- 4) запуск программы

11. ПРОГРАММА, С ПОМОЩЬЮ КОТОРОЙ ВОЗМОЖНО ПОДКЛЮЧЕНИЕ ОТДЕЛЬНЫХ ПЕРИФЕРИЙНЫХ УСТРОЙСТВ КОМПЬЮТЕРА К МАГИСТРАЛИ НА ФИЗИЧЕСКОМ УРОВНЕ

- 1) драйвер
- 2) контроллер
- 3) утилиты
- 4) операционная система

## 12. СЛУЖИТ ДЛЯ ДОЛГОВРЕМЕННОГО ХРАНЕНИЯ ИНФОРМАЦИИ

- 1) оперативная память
- 2) процессор
- 3) внешний носитель
- 4) дисковод

## 13. СЛУЖИТ ПОСТОЯННОЕ ЗАПОМИНАЮЩЕЕ УСТРОЙСТВО

- 1) для хранения информации постоянной загрузки компьютера и тестирования его узлов
- 2) хранения программы пользователя во время работы
- 3) хранения постоянно используемых программ
- 4) записывающее устройство

14. УСТРОЙСТВО ПРЕОБРАЗОВАНИЯ ЗВУКА ИЗ АНАЛОГОВОЙ ФОРМЫ В ЦИФРОВУЮ

- 1) наушники
- 2) звуковая карта
- 3) микрофон
- 4) колонки

## 15. В ЦЕЛЯХ СОХРАНЕНИЯ ИНФОРМАЦИИ ЖЕСТКИЕ МАГНИТНЫЕ ДИСКИ НЕОБХОДИМО ОБЕРЕГАТЬ ОТ

- 1) понижения температуры
- 2) перепадов атмосферного давления

3) света

4) ударов при установке

16. ПРИ ВЫКЛЮЧЕНИИ КОМПЬЮТЕРА ВСЯ ИНФОРМАЦИЯ ТЕРЯЕТСЯ

- 1) на гибком диске
- 2) в оперативной памяти
- 3) на жестком диске
- 4) на CD-ROM диске

17. УСТРОЙСТВО, ВЫЗЫВАЮЩЕЕ ПРИ НЕСОБЛЮДЕНИИ САНИТАРНО-ГИГИЕНИЧЕСКИХ ТРЕБОВАНИЙ, ВРЕДНОЕ ВЛИЯНИЕ НА ЗДОРОВЬЕ ЧЕЛОВЕКА

- 1) принтер
- 2) монитор
- 3) системный блок
- 4) модем

### *Отметьте все правильные ответы*

## 18. БАЗОВАЯ КОНФИГУРАЦИЯ КОМПЬЮТЕРА

- 1) монитор
- 2) принтер
- 3) мышь
- 4) клавиатура
- 5) наушники
- 6) системный блок
- 19. МАНИПУЛЯТОРЫ
	- 1) клавиатура
	- 2) мышь
	- 3) джойстик
	- 4) сканер
- 20. УСТРОЙСТВА, ВХОДЯЩИЕ В СОСТАВ СИСТЕМНОГО БЛОКА
	- 1) материнская плата
	- 2) процессор
	- 3) клавиатура
	- 4) мышь
	- 5) звуковая карта

## 21. УСТРОЙСТВА, ОТНОСЯЩИЕСЯ К ПЕРИФЕРИЙНЫМ

- 1) монитор
- 2) принтер
- 3) сканер
- 4) системный блок
- 22. ВНЕШНЯЯ ПАМЯТЬ
	- 1) винчестер
	- 2) лазерный диск
	- 3) оперативная память
	- 4) кеш-память

### *Установите соответствие*

## 23. УСТРОЙСТВА И ИХ ФУНКЦИОНАЛЬНОЕ НАЗНАЧЕНИЕ

- 1) плоттер
- 2) дигитайзер
- 3) стример
- a) ввод в компьютер чертежа, рисунка
- b) запись информации на магнитную ленту
- c) вывод графической информации на бумагу

## 24. УСТРОЙСТВА И ИХ ФУНКЦИОНАЛЬНОЕ НАЗНАЧЕНИЕ

- 1) монитор
- 2) сканер
- 3) винчестер
- 4) модем
- a) ввод информации
- b) вывод информации
- c) обмен данными между компьютерами
- d) хранение данных

### *Дополните*

25. ИНТЕГРАЛЬНАЯ МИКРОСХЕМА, ВЫПОЛНЯЮЩАЯ ПОСТУПАЮЩИЕ НА ЕЁ ВХОД КОМАНДЫ И УПРАВЛЯЮЩАЯ РАБОТОЙ МАШИНЫ

## <span id="page-21-0"></span>Программное обеспечение

Отметьте один правильный ответ

ПРОГРАММА. **УПРАВЛЯЮЩАЯ**  $1.$ КОМПЬЮТЕРОМ, ЗАПУСКАЮЩАЯ ВСЕ ДРУГИЕ ПРОГРАММЫ И ВЫПОЛНЯЮЩАЯ ДЛЯ НИХ РАЗЛИЧНЫЕ СЕРВИСНЫЕ ФУНКЦИИ

- 1) операционная система
- 2) мой компьютер
- 3) утилиты
- 4) драйвера

#### ПРИКЛАДНЫЕ ПРОГРАММЫ ПРИМЕНЯЮТСЯ ДЛЯ  $\overline{2}$ .

- 1) распознавания текста и голоса
- 2) решения каких-либо задач в пределах данной проблемной области
- 3) решения математических задач для определенного класса
- 4) поиска и удаления компьютерных вирусов

#### $\overline{3}$ . АРХИВНЫЙ ФАЙЛ – ЭТО ФАЙЛ

- 1) которым долго не пользовались
- 2) защищенный от копирования
- 3) сжатый с помощью архиватора
- 4) зашишенный от несанкционированного доступа
- АРХИВАТОР ЭТО ПРОГРАММА ДЛЯ  $\overline{4}$ .
	- 1) уменьшения информационного объема файлов
	- 2) резервного копирования файлов
	- 3) хранения редко используемых программных файлов
	- 4) защиты от компьютерных вирусов
- ДЕЙСТВИЯ, КОТОРЫЕ МОЖНО СОВЕРШАТЬ НАД АРХИВНЫМ 5. ФАЙЛОМ
	- 1) сжать
	- 2) распаковать
	- 3) отредактировать
	- 4) просмотреть
- ТИП ПРОГРАММ, ОТНОСЯЩИХСЯ К MS OFFICE 6.
	- 1) система программирования
	- 2) операционная система
	- 3) пакет прикладных программ
	- 4) табличный процессор
- ПРОГРАММА ДЛЯ РАБОТЫ С БАЗАМИ ДАННЫХ  $7<sub>1</sub>$ 
	- 1) табличный процессор
	- $2)$  CY<sub>b</sub> $\overline{1}$
	- 3) графический редактор
	- 4) система программирования
- ПРОГРАММНОЕ ОБЕСПЕЧЕНИЕ ЭТО 8.
	- 1) универсальное устройство для передачи информации
	- 2) совокупность программ, позволяющих организовать решение залачи на ЭВМ
- 3) операционная система
- 4) нужная программа

9. О ТИПЕ ИНФОРМАЦИИ (ТЕКСТОВАЯ, ЧИСЛОВАЯ, ГРАФИЧЕСКАЯ, ИСПОЛНЯЕМАЯ ПРОГРАММА) МОЖНО УЗНАТЬ

- 1) по расширению файла
- 2) по имени файла
- 3) по полному имени файла
- 4) по имени каталога

10. ВМЕСТО МНОГОТОЧИЯ ПОСТАВЬТЕ СООТВЕТСТВУЮЩИЕ СЛОВА.

«КАТАЛОГ СОДЕРЖИТ ИНФОРМАЦИЮ О …, ХРАНЯЩИХСЯ В …»

- 1) программах, оперативной памяти
- 2) файлах, внешней памяти
- 3) файлах, оперативной памяти
- 4) программах, внешней памяти

## 11. ПОЛНОЕ ИМЯ ФAЙЛA ПОСЛЕДОВAТЕЛЬНО СКЛAДЫВAЕТСЯ ИЗ СЛЕДУЮЩИХ СОСТAВЛЯЮЩИХ

- 1) имя файла; имя логического диска; путь к файлу
- 2) имя логического диска; путь к файлу; имя файла
- 3) имя логического диска; имя файла; путь к файлу
- 4) имя файла; путь к файлу; имя логического диска

12. ИНФОРМАЦИЮ ИЗ ОПЕРАТИВНОЙ ПАМЯТИ МОЖНО СОХРАНИТЬ НА ВНЕШНЕМ УСТРОЙСТВЕ В ВИДЕ

- 1) каталога
- 2) программы
- 3) файла
- 4) папки

13. ДАНО ДЕРЕВО ИЕРАРХИЧЕСКОЙ ФАЙЛОВОЙ СТРУКТУРЫ. ЗАГЛАВНЫМИ БУКВАМИ ОБОЗНАЧЕНЫ КАТАЛОГИ, СТРОЧНЫМИ – ИМЕНА ФАЙЛОВ. КАТАЛОГ KLASS РАСПОЛАГАЕТСЯ НА ДИСКЕ С. УКАЖИТЕ ПОЛНЫЙ ПУТЬ К ФАЙЛУ LEO.BMP

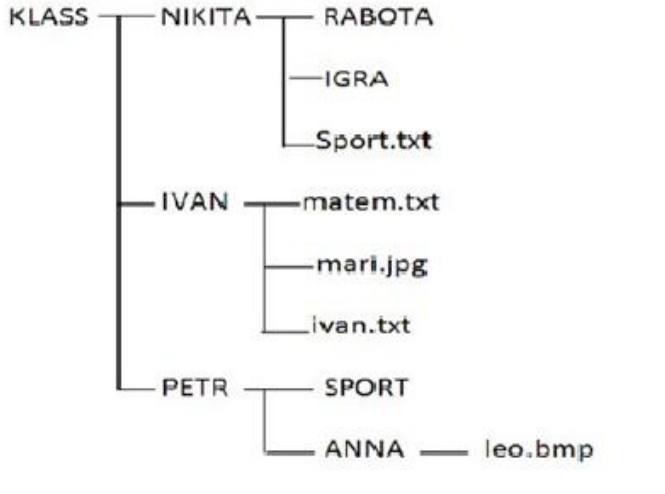

1) C:\ KLASS\PETR\ANNA\ leo.bmp

- 2) C:\ KLASS\PETR\SPORT\ leo.bmp
- 3) C:\ KLASS\PETR\ SPORT \ANNA\ leo.bmp
- 4) C:\ KLASS\PETR\leo.bmp

14. ФАЙЛ PRIMER.EXE НАХОДИТСЯ НА ДИСКЕ D: В КАТАЛОГЕ ZADANIE, КОТОРЫЙ ЯВЛЯЕТСЯ ПОДКАТАЛОГОМ PRAKTIK. ВЫБЕРИТЕ ПОЛНОЕ ИМЯ ФАЙЛА

- 1) D:\ ZADANIE \ PRAKTIK \ primer.exe
- 2) D:\ PRAKTIK \ primer.exe
- 3) D:\ PRAKTIK \ ZADANIE \ primer.exe
- 4) D:\ ZADANIE \ primer.exe

15. ДАНО ДЕРЕВО ИЕРАРХИЧЕСКОЙ ФАЙЛОВОЙ СТРУКТУРЫ. ЗАГЛАВНЫМИ БУКВАМИ ОБОЗНАЧЕНЫ КАТАЛОГИ, СТРОЧНЫМИ – ИМЕНА ФАЙЛОВ. ОПРЕДЕЛИТЕ, В КАКОЙ ПАПКЕ РАСПОЛАГАЮТСЯ ГРАФИЧЕСКИЕ ФАЙЛЫ

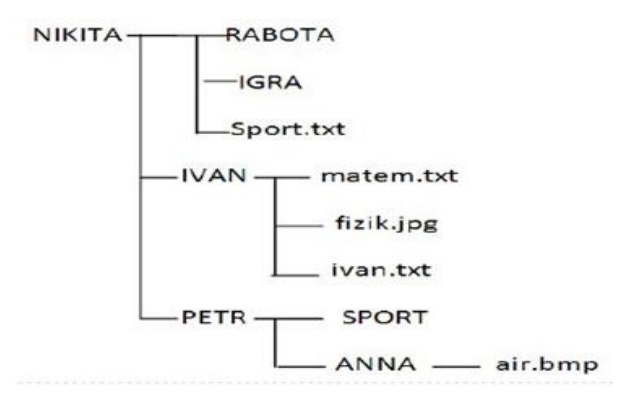

- 1) в папках RABOTA, IVAN
- 2) в папках IVAN, PETR
- 3) в папках IVAN, ANNA
- 4) в папках IVAN, PETR, NIKITA

*Отметьте все правильные ответы*

- 16. УТИЛИТЫ
	- 1) архиваторы
	- 2) антивирусные программы
	- 3) диалоговые оболочки
	- 4) системы программирования
- 17. К СИСТЕМНЫМ ПРОГРАММАМ ОТНОСЯТСЯ
	- 1) BIOS
	- 2) MS Word
	- 3) Paint
	- 4) MS Windows

### 18. УКАЖИТЕ ОПЕРАЦИОННЫЕ СИСТЕМЫ:

- 1) Paint; Word
- 2) MSDOS, Windows
- 3) Access; Excel
- 4) Android, Linux

### Установите соответствие

#### 19. СОПОСТАВЬТЕ ТИПАМ ПРОГРАММ ИХ НАЗВАНИЯ

- 1) Photoshop
- 2) Avast
- 3) Pascal
- 4) Android
- 5) Excel
- 6) WordPad

**b)** система программирования

а) антивирусная программа

- с) графический редактор d) табличный процессор
- 
- е) текстовый редактор
- f) операционная система

ПОСТАВЬТЕВСООТВЕТСТВИЕКАЖЛОМУТИПУФАЙЛАЕГОРАС  $20<sup>1</sup>$ **ПИРЕНИЕ** 

- 1) текстовый файл
- 2) архивный файл
- a)  $*$  txt
- b)  $*$ . bmp c)  $*$  rar
- 3) исполняемые файлы
- 4) графические файлы  $d)$  \*. exe
- ОПРЕДЕЛИТЕ, В КАКОМ ИЗ ФАЙЛОВ МОЖЕТ ХРАНИТЬСЯ 21.
	- 1) инструкция к игре

2) файл запуска игры

3) заставка к игре

4) музыкальное

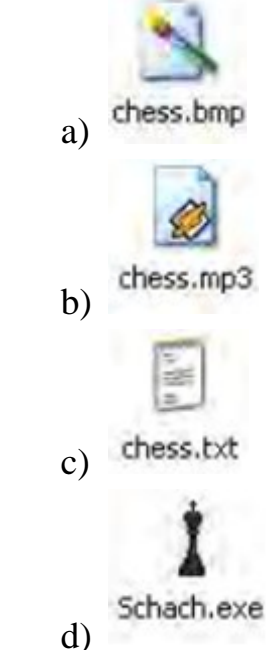

СОПОСТАВЬТЕ КАЖДОМУ  $22<sub>1</sub>$ ВОЗМОЖНОЕ НАЗНАЧЕНИЕ

сопровождение к игре

- 1) infor.bmp
- $2)$  inform 1.txt
- $3)$  inform 2. exe
- 4) inform  $3. \text{gif}$

ИЗ СЛЕДУЮЩИХ ФАЙЛОВ ИХ

- а) хранение числовой информации
- b) хранение графической информации
- с) исполняемая программа
- d) хранение текстовой информации

УСТАНОВИТЕ ПОРЯДОК ИЗ ПРЕДЛОЖЕННЫХ КОМАНД ДЛЯ 23. УДАЛЕНИЯ ФАЙЛА, КОТОРЫЙ РАСПОЛОЖЕН ПО СЛЕДУЮЩЕМУ ПУТИ: Е:\ ЗАНЯТИЕ \ ИВАНОВ \ ПРАКТИКА.TXT

- 1) выделить файл практика.txt
- 2) войти в каталог ИВАНОВ
- 3) сделать диск Е текущим
- 4) удалить выделенный файл
- 5) войти в каталог ЗАНЯТИЕ

### *Дополните*

24. ПРОГРАММЫ, ВСПОМОГАТЕЛЬНОГО НАЗНАЧЕНИЯ, ОБЕСПЕЧИВАЮЩИЕ ДОПОЛНИТЕЛЬНЫЙ СЕРВИС, НАЗЫВАЮТСЯ

25. СОСТАВЬТЕ СЛОВО ИЗ БУКВ.

\_\_\_\_\_\_\_\_\_\_

ЧИТАЕТ ВСЮ ПРОГРАММУ ЦЕЛИКОМ, ДЕЛАЕТ ЕЕ ПЕРЕВОД И СОЗДАЕТ ЗАКОНЧЕННЫЙ ВАРИАНТ ПРОГРАММЫ НА МАШИННОМ ЯЗЫКЕ, КОТОРЫЙ ЗАТЕМ И ВЫПОЛНЯЕТСЯ: ПОМРИКОТЯЛ\_\_\_\_\_\_\_\_\_\_

## <span id="page-26-0"></span>Операционные системыи графический интерфейс пользователя

Отметьте один правильный ответ

ПОД ТЕРМИНОМ "ИНТЕРФЕЙС" ПОНИМАЕТСЯ 1.

> 1) внешний вид программной среды, служащей для обеспечения диалога между пользователем и компьютером

- 2) связь текстового редактора с устройством печати
- 3) совокупность файлом, содержащихся в одном каталоге
- 4) устройство хранения графической информации
- ФАЙЛЫ МОГУТ ИМЕТЬ ОДИНАКОВЫЕ ИМЕНА, ЕСЛИ  $2^{\circ}$ 
	- 1) они имеют разный объем
	- 2) они созданы в различные дни
	- 3) они созданы в различное время суток
	- 4) они хранятся в разных каталогах

ДЛЯ ПРОСМОТРА СОДЕРЖИМОГО ПАПКИ НЕОБХОДИМО 3. **ВОСПОЛЬЗОВАТЬСЯ** 

- 1) полосой прокрутки
- 2) строкой состояния
- 3) адресной строкой
- 4) панелью инструментов

#### МЕСТОНАХОЖДЕНИЕ КНОПКИ ПУСК  $\overline{4}$ .

- 1) рабочий стол
- 2) панель управления
- 3) панель инструментов
- 4) панель задач

КОМАНДА УДАЛЕНИЯ ФАЙЛА, НЕ ПОМЕЩАЮЩАЯ ЕГО В 5. **КОРЗИНУ** 

- 1) Shift+Delete
- $2)$  Ctrl+C
- $3)$  Ctrl+X
- 4) Delete

СЛУЖЕБНАЯ ПРЕДНАЗНАЧЕННАЯ ДЛЯ 6. КЛАВИША, ВЫЛЕЛЕНИЯ НЕСКОЛЬКИХ ОБЪЕКТОВ

- $1)$  Ctrl
- 2) Delete
- $3)$  Alt
- 4) CapsLock
- ОКНО ЯВЛЯЕТСЯ АКТИВНЫМ, ЕСЛИ  $7.$ 
	- 1) строка заголовка вылелена цветом
	- 2) в нем расположен указатель мыши
	- 3) заголовок серого цвета
	- 4) оно расположено на переднем плане

ВЕРШИНОЙ **RORALIIOIRILER** ИЕРАРХИЧЕСКОЙ 8. ПАПКА,

СИСТЕМЫ ПАПОК ГРАФИЧЕСКОГО ИНТЕРФЕЙСА WINDOWS

1) рабочий стол

- 2) корневой каталог диска
- 3) мой компьютер
- 4) сетевое окружение
- 9. ПРАВИЛЬНОЕ ИМЯ ФАЙЛА
	- 1) Les.bmp
	- 2) List.3.exe
	- 3) 1Docum.
	- 4) info\rmatica:exe

## 10. ПРАВИЛЬНАЯ СПЕЦИФИКАЦИЯ ФАЙЛА

- 1) a:\kniga/txt
- 2) c:\kat\kniga.txt
- 3) f:\kniga
- 4) kniga.txt

## 11. НЕ СУЩЕСТВУЕТ КНОПКИ УПРАВЛЕНИЯ ОКНОМ

- 1) закрыть
- 2) переключить
- 3) свернуть
- 4) развернуть

## 12. ОТЛИЧИЕ ОПЕРАЦИОННОЙ СИСТЕМЫ WINDOWS ОТ ДРУГИХ

- 1) графическим пользовательским интерфейсом
- 2) аппаратным интерфейсом
- 3) программным интерфейсом
- 4) ничем не отличается
- 13. ОПЕРАЦИОННА СИСТЕМА ЭТО
	- 1) одна программа
	- 2) две программы
	- 3) пакет программ
	- 4) ни одной программы

14. ПАПКА, СОДЕРЖАЩАЯ ПАПКИ ВСЕХ КОМПЬЮТЕРОВ, ПОДКЛЮЧЕННЫХ В ДАННЫЙ МОМЕНТ К ЛОКАЛЬНОЙ СЕТИ

- 1) сетевое окружение
- 2) мой компьютер
- 3) мои документы
- 4) корзина

15. ФОРМАТ ТЕКСТОВЫХ ФАЙЛОВ, КОТОРЫЙ МОЖЕТ БЫТЬ ЗАРАЖЕН КОМПЬЮТЕРНЫМ ВИРУСОМ

- 1) doc
- 2) txt
- 3) wps
- 4) bmp

## *Отметьте все правильные ответы*

16. ПРОГРАММА ДЛЯ ВЫПОЛНЕНИЯ ОПЕРАЦИЙ С ФАЙЛАМИ И КАТАЛОГАМИ

1) утилиты

- 2) операционная система
- 3) мой компьютер
- 4) проводник

#### СИМВОЛЫ, НЕ ИСПОЛЬЗУЕМЫЕ В ИМЕНИ ФАЙЛА 17.

- $1)$  ?
- $2) *$
- $3)$  @
- $4)$  "

### Установите соответствие

a) bmp

 $b)$  sys

 $c)$  doc

d) exe

 $e)$  txt

#### ТИП ФАЙЛА И РАСШИРЕНИЕ 18.

1) текстовый

2) документы

3) программа

4) графический

5) системный

#### ДЕЙСТВИЯ "МЫШИ" 19.

- 1) один щелчок левой кнопкой
- 2) лва шелчка левой кнопкой
- 3) один щелчок правой кнопкой
- 

а) открытие контекстного меню

- **b**) открытие объекта
- с) выделение объекта

#### 20. КОМБИНАЦИЯ КЛАВИШ И ЕЕ НАЗНАЧЕНИЕ

- 1) Ctrl+C
- $2)$  Ctrl+X
- $3)$  Ctrl+V
- а) вставить из буфера обмена
- b) копировать в буфер обмена
- с) вырезать в буфер обмена

Дополните

ПОИМЕНОВАННАЯ ОБЛАСТЬ НА ДИСКЕ 21.

МЕНЮ, ОТКРЫВАЮЩЕЕСЯ КНОПКОЙ ПУСК 22.

МЕНЮ, ОТКРЫВАЮЩЕЕСЯ ПРИ ЩЕЛЧКЕ ПРАВОЙ КНОПКОЙ 23. МЫШИ ПО ОБЪЕКТУ

ОГРАНИЧЕННАЯ РАМКОЙ ЧАСТЬ ЭКРАНА 24.

25. ПРОГРАММА, ДЛЯ ВРЕМЕННОГО ХРАНЕНИЯ УДАЛЕННЫХ ДОКУМЕНТОВ

## <span id="page-29-0"></span>**Технология создания и преобразования информационных объектов**

## <span id="page-29-1"></span>**Текстовая обработка информации в MsWord**

*Отметьте один правильный ответ*

- 1. ПРИЛОЖЕНИЕ, НЕ ЯВЛЯЮЩЕЕСЯ ТЕКСТОВЫМ РЕДАКТОРОМ
	- 1) Блокнот
	- 2) WordPad
	- 3) Paint
	- 4) MicrosoftWord

2. С ПОМОЩЬЮ ЭТОГО ЗНАЧКА ЗАПУСКАЕТСЯ ПРОГРАММА **WORD** 

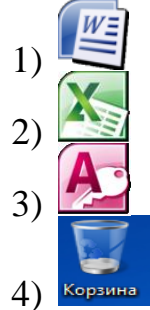

3. НАЗВАНИЕ ЭТОЙ СТРОКИ

 $W = 7.01$ 

**Документ1 - Microsoft Word** 

 $-54-2$ 

- 1) строка состояния
- 2) строка меню
- 3) строка заголовка
- 4) панель инструментов

4. ТЕКСТОВЫЙ ПРОЦЕССОР ПРЕДНАЗНАЧЕН ДЛЯ СОЗДАНИЯ СЛОЖНЫХ ДОКУМЕНТОВ

- 1) Paint
- 2) Блокнот
- 3) Word
- 4) Excel

5. ПРИ ЗАДАНИИ ПАРАМЕТРОВ СТРАНИЦЫ УСТАНАВЛИВАЕТСЯ

- 1) гарнитура, размер, начертание
- 2) отступ, интервал
- 3) поля, ориентация
- 4) стиль, шаблон

6. РЕЖИМ ПРЕДВАРИТЕЛЬНОГО ПРОСМОТРА ПРЕДНАЗНАЧЕН ДЛЯ

- 1) увеличения текста
- 2) просмотра документа перед печатью
- 3) вывода текста на печать

## 4) изменение размера шрифта для печати

## 7. РЕЖИМ ДОКУМЕНТА, ПРИ КОТОРОМ ТЕКСТ НА ЭКРАНЕ МОНИТОРА ВЫГЛЯДИТ ТАКЖЕ КАК ПРИ ПЕЧАТИ НА БУМАГЕ

- 1) разметка страницы
- 2) обычный
- 3) структура
- 4) веб-документ

## 8. КОЛИЧЕСТВОГРУПП НА ЭТОМ ФРАГМЕНТЕ

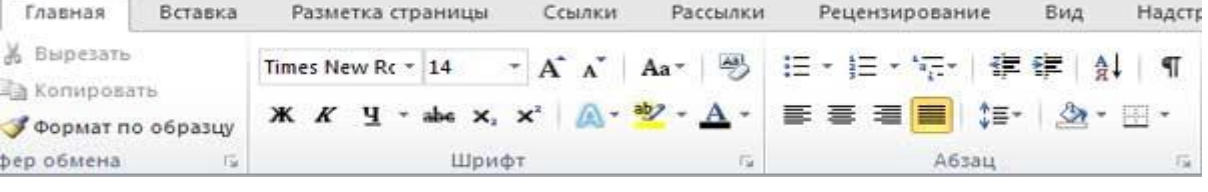

- 1) 1
- 2) 2
- 3) 3
- 4) нет

## 9. ПЕРВАЯ ЛИНЕЙКА В ОКНЕ ПРОГРАММЫ MICROSOFT WORD

- 1) главная
- 2) файл
- 3) разметка страницы
- 4) вставка

10. ЧТОБЫ СОЗДАТЬ НОВЫЙ ДОКУМЕНТ В ПРОГРАММЕ MICROSOFT WORD 2010 НАДО ОТКРЫТЬ ВКЛАДКУ:

- 1) файл
- 2) главная
- 3) вставка
- 4) разметка страницы

11. ЕСЛИ ВЫ ХОТИТЕ СОХРАНИТЬ ИЗМЕНЕННЫЙ ДОКУМЕНТ ВТОРИЧНО ПОД ТЕМ ЖЕ НАЗВАНИЕМ НЕОБХОДИМО ВЫБРАТЬ КОМАНДУ

- 1) сохранить
- 2) открыть
- 3) сохранить как
- 4) создать

12. ЕСЛИ ВЫ ХОТИТЕ СОХРАНИТЬ ИЗМЕНЕННЫЙ ДОКУМЕНТ ВТОРИЧНО ПОД ДРУГИМ НАЗВАНИЕМ НЕОБХОДИМО ВЫБРАТЬ КОМАНДУ

- 1) сохранить
- 2) открыть
- 3) сохранить как
- 4) создать

13. КОМБИНАЦИЯ КЛАВИШ ВЫПОЛНЯЕТ ПЕРЕХОД С РУССКОГО ЯЗЫКА НА АНГЛИЙСКИЙ

- 1) Shift+F3
- 2) Enter
- 3) Alt+Shift
- 4) Shift

14. РЯДОМ С НАЗВАНИЕМ КАКОЙ ГРУППЫ НУЖНО НАЖАТЬ НА КНОПКУ , ЧТОБЫ ПОЯВИЛОСЬ ДИАЛОГОВОЕ ОКНО, ГДЕ МОЖНО УСТАНОВИТЬ КРАСНУЮ СТРОКУ

- 1) абзац
- 2) шрифт
- 3) буфер обмена
- 4) стили

15. КОМАНДЫ РАБОТЫ С ФРАГМЕНТАМИ ТЕКСТА «КОПИРОВАТЬ»И «ВСТАВИТЬ» В MS WORD НАХОДЯТСЯ НА ЛИНЕЙКЕ

- 1) разметка страницы
- 2) главная
- 3) вставка
- 4) вид

16. ЧТОБЫ УСТАНОВИТЬ ЛИНЕЙКУ НА РАБОЧЕЙ СТРАНИЦЕ, НУЖНО ПОСТАВИТЬ ГАЛОЧКУ НА ЛИНЕЙКЕ

- 1) вид
- 2) рецензирование
- 3) вставка
- 4) разметка страницы

17. ДЛЯ НАСТРОЙКИ КРАСНОЙ СТРОКИ В ДОКУМЕНТЕ НА БЕГУНКЕ ЛИНЕЙКИ НУЖНО СДВИНУТЬ

- 1) левое поле
- 2) выступ
- 3) отступ первой строки
- 4) отступ слева

## *Дополните*

18. ОБЛАСТИ, РАСПОЛОЖЕННЫЕ В ВЕРХНЕМ, НИЖНЕМ И БОКОВОМ ПОЛЯХ КАЖДОЙ ИЗ СТРАНИЦ ДОКУМЕНТА НАЗЫВАЮТСЯ \_\_\_\_\_\_\_\_

19. ФАЙЛ ТЕКСТОВОГО РЕДАКТОРА WORD НАЗЫВАЕТСЯ

20. ПУСТОЕ ПРОСТРАНСТВО НА СТРАНИЦЕ ЗА ПРЕДЕЛАМИ ОБЛАСТИ ПЕЧАТИ НАЗЫВАЕТСЯ

## <span id="page-32-0"></span>**Редактирование и форматирование текста в MsWord**

*Отметьте один правильный ответ*

- 1. КОМАНДА ВВОДА СИМВОЛОВ
	- 1) Вставка-Символ
	- 2) Вставка-Объект-Символ
	- 3) Главная-Буквица
	- 4) Главная-Шрифт-Символ
- 2. КОМАНДА СОЗДАНИЯ СПИСКА
	- 1) Вставка-Список
	- 2) Вид-Список
	- 3) Вставка-Объект-Список
	- 4) Главная-Абзац
- 3. НАЗНАЧЕНИЕ КНОПКИ
	- 1) размер шрифта
	- 2) масштаб
	- 3) толщина линии
	- 4) размер рисунка

4. ИНСТРУМЕНТ ПАНЕЛИ ФОРМАТИРОВАНИЯ ДЛЯ СОЗДАНИЯ МАРКИРОВАННОГО СПИСКА

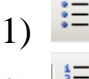

- $(2)$   $\frac{1}{3}$
- $_3$   $\equiv$
- 4)  $\equiv$
- 5. НАЗНАЧЕНИЕ КНОПКИ 25%
	- 1) размер шрифта
	- 2) масштаб листа
	- 3) толщина линии
	- 4) размер рисунка
- 6. ФРАГМЕНТ ЛИНЕЙКИ ИНСТРУМЕНТОВ

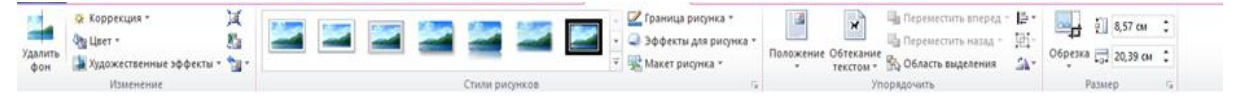

- 1) Рисование
- 2) Формат
- 3) Вид
- 4) Вставка
- 7. ЛИНЕЙКА ДЛЯ ОФОРМЛЕНИЯ ВНЕШНЕГО ВИДА СИМВОЛОВ 1) Формат
	- 2) Вид
	- 3) Главная
	- 4) Рецензирование

8. НАЧЕРТАНИЕ ШРИФТА, ИСПОЛЬЗОВАННОЕ ПРИ НАБОРЕ СЛОВА *колледж*

- 1) обычный
- 2) полужирный
- 3) курсив
- 4) подчеркнутый

9. ЭТОЙ КЛАВИШЕЙ МОЖНО УДАЛИТЬ СИМВОЛ СЛЕВА ОТ КУРСОРА (Т.Е. ПЕРЕД НИМ)

- 1) Delete
- 2) Enter
- 3) Backspace
- 4) Shift

10. ЭТОЙ КЛАВИШЕЙ МОЖНО УДАЛИТЬ СИМВОЛ СПРАВА ОТ КУРСОРА (Т.Е. ПОСЛЕ НЕГО)

- 1) Delete
- 2) Enter
- 3) Backspace
- 4) Shift

## 11. ЭТОЙ КЛАВИШЕЙ ПРОИСХОДИТ ПЕРЕХОД НА НОВУЮ СТРОКУ

- 1) Delete
- 2) Enter
- 3) Backspace
- 4) Shift

## 12. С ЭТОЙ КЛАВИШЕЙ ПЕЧАТАЮТ ЗАГЛАВНУЮ БУКВУ

- 1) Delete
- 2) Enter
- 3) Backspace
- 4) Shift

13. ЭТА ВКЛАДКА ОТВЕЧАЕТ ЗА НАСТРОЙКУ ПАРАМЕТРОВ СТРАНИЦЫ

- 1) Главная
- 2) Вставка
- 3) Разметка страницы
- 4) Макет

14. ВКЛАДКА, ОТКРЫВАЮЩАЯ ЛЕНТУ НЕОБХОДИМУЮ ДЛЯ ФОРМАТИРОВАНИЯ ТЕКСТА

- 1) Главная
- 2) Вставка
- 3) Формат
- 4) Вид
- 15. КОМАНДА СОЗДАНИЯ ФОРМУЛ В WORD
	- 1) вставка-формула
	- 2) вставка-объект-Microsoft Equation
	- 3) вставка-Microsoft Equation

## 4) главная-Формула

## 16. ПРЕДСТАВЛЕННЫЙ СПИСОК НАЗЫВАЕТСЯ

Список

- конфеты;
- мармелад;
- шоколад;
- $\bullet$  вафли.
- B. MS. Word Haзывается...
	- 1) нумерованным
	- 2) маркированным
	- 3) многоуровневым
	- 4) правильным

## 17. НАЗВАНИЕ РАЗМЕРА ШРИФТА

- 1) интерлиньяж
- 2) гарнитура
- 3) кегль
- 4) кернинг

## 18. АБЗАЦ В ТЕКСТОВОМ РЕДАКТОРЕ - ЭТО

- 1) фрагмент документа между двумя маркерами абзаца
- 2) выделенный фрагмент документа
- 3) строка символа
- 4) фрагмент документа

## *Установите соответствие*

# 19. КНОПКИ ФОРМАТИРОВАНИЯ ШРИФТА<br>1) цвет текста (а)  $\frac{120\text{ m/s}}{3}$

- 1) цвет текста
- 2) подчеркнутый **b**)
- 3) шрифт c)  $|^{12}$
- 4) цвет выделения текста  $\overline{A}$
- 5) полужирный e)
- 
- ч Times New Roman \*

 $\bar{\phantom{a}}$ 

Ж

6) размер шрифта  $f$ 

## 20. КНОПКИ ФОРМАТИРОВАНИЯ АБЗАЦА

- 1) межстрочный интервал а)
- 2) по ширине  $h \sqrt{\frac{4}{5}}$
- 3) заливка с)
- <span id="page-34-0"></span>4) внешние границы  $\mathbf{d}$

## **Работа с графическими объектами в MsWord**

*Отметьте один правильный ответ*

1. КОМАНДА СОЗДАНИЯ ТАБЛИЦ В ТЕКСТОВОМ ПРОЦЕССОРЕ MICROSOFT WORD

- 1) Вставка Таблица
- 2) Вставка Добавить таблицу
- 3) Вид Панели инструментов Таблицы и границы
- 4) Главная Добавить таблицу

2. СПОСОБ ДЛЯ СОЗДАНИЯ ТАБЛИЦЫ ИЗ 30 СТРОК И 15 СТОЛБЦОВ

- 1) Вставка Таблица Нарисовать таблицу
- 2) Вставка Таблица Вставить таблицу
- 3) Вставка Таблица Выбрать нужное количество ячеек
- 4) Вставка Таблица Таблица Excel

## 3. НАИБОЛЕЕ БЫСТРЫЙ СПОСОБ СОЗДАНИЯ ТАБЛИЦЫ

- 1) Вставка Таблица Нарисовать таблицу
- 2) Вставка Таблица Вставить таблицу
- 3) Вставка Таблица Выбрать нужное количество ячеек
- 4) Вставка Таблица Таблица Excel

## 4. ИНСТРУМЕНТ ДЛЯ СОЗДАНИЯ ОБЪЕКТА WORD ART

- $_1)$   $\mathbf{A}$   $\cdot$
- $2)$   $\blacksquare$ 
	-
- 3)
- $4)$   $49$
- 5. ИЗМЕНЕНИЕ ШИРИНЫ СТОЛБЦА ПРОИСХОДИТ
	- 1) при нажатии клавиши Tab
	- 2) при нажатии клавиши Enter
	- 3) по щелчку мыши на границе столбца
	- 4) нажать левую кнопку на границе столбца и двигаться в нужном направлении
- 6. ДЛЯ ВЫДЕЛЕНИЯ ЯЧЕЙКИ НУЖНО
	- 1) щелкнуть по ячейке
	- 2) щелкнуть около ячейки
	- 3) щелкнуть слева в ячейке
	- 4) щелкнуть справа в ячейке

## 7. ЧТОБЫ ОБЪЕДИНИТЬ ТРИ ЯЧЕЙКИ ПРОИЗВОДЯТ ДЕЙСТВИЯ

- 1) выделить ячейки ПКМ "Объединить ячейки"
- 2) ПКМ "Объединить ячейки"
- 3) ПКМ "Разбить ячейки…"
- 4) "Макет" "Объединить ячейки"
- 8. РЕЗУЛЬТАТ ВЫПОЛНЕНИЯ ДЕЙСТВИЯ "ЩЕЛКНУТЬ СЛЕВА ОТ СТРОКИ"
- 1) выделиться вся таблица
- 2) выделится строка
- 3) выделится первый столбец
- 4) выделится первая ячейка в строке
- 9. ЧТОБЫ РАЗБИТЬ ЯЧЕЙКИ
	- 1) "Макет" "Разбить ячейки"
	- 2) выделить ячейки "Макет" "Разбить ячейки"
	- 3) ПКМ "Разбить ячейки…"
	- 4) ячейки выделить "Граница и заливка…"
- 10. КАКИМ ОБРАЗОМ ДОБАВИТЬ СТРОКУ В КОНЕЦ ТАБЛИЦЫ
	- 1) по клавише Enter
	- 2) растянуть нижнюю границу таблицы
	- 3) "Вставка", "Таблица", количество строк 1
	- 4) курсор в последней ячейке таблицы по клавише Tab
- 11. ДЛЯ ИЗМЕНЕНИЯ ВЫСОТЫ СТРОКИ
	- 1) нажать клавишу Enter
	- 2) потянуть за верхнюю границу
	- 3) нажать клавишу Tab
	- 4) потянуть за нижнюю границу строки

## 12. СОЗДАТЬ ОБЩИЙ ЗАГОЛОВОК У НЕСКОЛЬКИХ СТОЛБЦОВ

- 1) объединить
- 2) сгруппировать
- 3) выделить ячейки-объединить
- 4) выделить ячейки-сгруппировать

13. ЭТА КНОПКА ЛИНЕЙКИ ВСТАВКА ИСПОЛЬЗУЕТСЯ ДЛЯ ВСТАВКИ РИСУНКА

- 1)  $\equiv$
- 
- 2)
- 3)
- $4)$   $\blacksquare$

14. ЧТО ПРEДСТАВЛЯEТ СОБОЙ СРEДСТВО РEДАКТОРА WORD: CLIP GALLERY

- 1) редактор рисунков
- 2) коллекция рисунков и клипов
- 3) название панели инструментов
- 4) команда добавления рисунка в документ

15. СОЗДАТЬ ТАБЛИЦУ В MS WORD С ПОМОЩЬЮ ПАНЕЛИ ИНСТРУМЕНТОВ МОЖНО КНОПКОЙ

> $\frac{1}{2}$ 1) 耑 2)

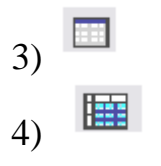

### *Отметьте все правильные ответы*

## 16. КОМАНДА ВНЕДРЕНИЯ РИСУНКОВ В ТЕКСТ

- 1) Вставка-Рисунок-объект
- 2) Вставка-Картинки
- 3) Вставка-Рисунок -из коллекции
- 4) Вставка-Рисунок-имя файла

## 17. ДЛЯ УДАЛЕНИЯ СТРОКИ НЕОБХОДИМО

- 1) выделить строку, "Макет", "Удалить", "Удалить строку"
- 2) клавиша Delete
- 3) выделить строку, клавиша Delete
- 4) выделить строку ПКМ "Удалить строку"

18. ВКЛАДКИ WORD 2007, НЕОБХОДИМЫЕ ДЛЯ РАБОТЫ С ТАБЛИЦАМИ

- 1) конструктор
- 2) макет
- 3) вид
- 4) вставка

## *Дополните*

19. СРЕДСТВО ВВОДА ХУДОЖЕСТВЕНЫХ ЗАГОЛОВКОВ \_\_\_\_\_\_\_\_\_\_

20. ЛИНЕЙКА WORD 2007, НЕОБХОДИМАЯ ДЛЯ ФОРМАТИРОВАНИЯ И РЕДАКТИРОВАНИЯ ГРАФИЧЕСКИХ ОБЪЕКТОВ НАЗЫВАЕТСЯ \_\_\_\_\_\_\_\_\_\_\_

## <span id="page-38-0"></span>Числовая обработка информации в MsExcel

Отметьте один правильный ответ

ПРОГРАММА ДЛЯ АВТОМАТИЗАЦИИ РАСЧЕТНЫХ ОПЕРАЦИЙ.  $1$ ПОСТРОЕНИЯ **РАЗЛИЧНЫХ** ДИАГРАММ, СОЗДАНИЯ И РЕЛАКТИРОВАНИЯ ЛАННЫХ. ПРЕЛСТАВЛЕННЫХ В ТАБЛИЧНОЙ **ΦOPME** 

- 1) текстовый редактор
- 2) графический редактор
- 3) электронная таблица
- 4) СУБД

Установите соответствие

#### 2. ДИАПОЗОН И КОЛИЧЕСТВО ЯЧЕЕК

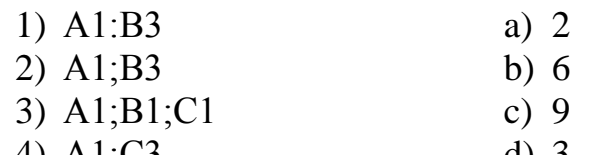

#### 4) A1:C3  $q)$  3

#### АДРЕС ЯЧЕЙКИ И ССЫЛКА  $\mathcal{E}$

- 1) абсолютный a)  $SC$4$
- 2) относительный b)  $$B6$
- 3) смешанный c)  $C4$

#### ФУНКЦИИ И ИХ НАЗНАЧЕНИЕ  $\overline{4}$ .

1) MAKC

- $2)$  MH $H$
- $3)$  CHET

## 4) СРЗНАЧ

- 5. ФОРМАТ И ЕГО ОПИСАНИЕ 1) Общий
	- 2) Числовой
	- 3) Денежный
- а) вычисление минимального числа в диапазоне
- **b**) вычисление максимального числа в диапазоне
- с) вычисление среднеарифметического значения
- d) подсчитывает ячейки с числами
- а) используется  $\Pi$ <sup>O</sup> умолчанию, числа отображаются так, как вводятся
- **b**) используется ДЛЯ денежных значений и отображает рядом с числом обозначение денежной единицы по умолчанию
- с) используется как основной для отображения чисел. можно задать количество отображаемых

знаков после запятой

- 4) Процентный d) значение ячейки умножается на 100
- 6. ФУНКЦИИ
	- 1) Логические
	- 2) Математические
	- 3) Статистические
	- 4) Текстовые
- a) Срзнач
- b) Если
- c) sin
- d) Заменить

*Дополните*

## 7. ОСНОВНОЙ ЭЛЕМЕНТ ЭЛЕКТРОННОЙ ТАБЛИЦЫ \_\_\_\_\_\_\_\_\_\_\_

8. ЗНАК ДЛЯ ФИКСАЦИИ ПАРАМЕТРА АДРЕСА (СТРОК ИЛИ СТОЛБЦА) \_\_\_\_\_\_\_\_\_\_

9. ВВОД ФОРМУЛЫ В ЯЧЕЙКУ НАЧИНАЕТСЯ СО ЗНАКА

10. ОБЪЕКТ ЭЛЕКТРОННОЙ ТАБЛИЦЫ, ПОКАЗЫВАЮЩИЙ СООТНОШЕНИЕ ВЕЛИЧИН

## <span id="page-40-0"></span>Система управления базами данных

## Отметьте один правильный ответ

- ПРИМЕРОМ ИЕРАРХИЧЕСКОЙ БАЗЫ ДАННЫХ ЯВЛЯЕТСЯ  $1<sup>1</sup>$ 
	- 1) расписание поездов
	- 2) электронная таблица
	- 3) страница классного журнала
	- 4) каталог файлов, хранимых на диске
- УКАЖИТЕ ВЕРНОЕ УТВЕРЖДЕНИЕ  $\overline{2}$ .
	- 1) статическая модель системы описывает состояние, ee a динамическая - поведение
	- 2) динамическая модель системы описывает ее состояние,  $\mathbf{a}$ статическая - поведение
	- 3) динамическая модель системы всегда представляется в виде формул или графиков
	- 4) статическая модель системы всегда представляется в виде формул или графиков
- ЗАПРОСЫ ПРЕДНАЗНАЧЕНЫ ДЛЯ...  $\overline{3}$ .
	- 1) для хранения данных базы
	- 2) для отбора обработки данных базы
	- 3) для ввода данных базы и их просмотра
	- 4) для вывода обработанных данных базы на принтер
- В ЭТОМ РЕЖИМЕ РАБОТАЕТ С БАЗОЙ ЛАННЫХ ПОЛЬЗОВАТЕЛЬ  $\overline{4}$ .
	- 1) в проектировочном
	- 2) в любительском
	- 3) в заланном
	- 4) в эксплуатационном

#### В ЭТИХ ЭЛЕМЕНТАХ ТАБЛИЦЫ ХРАНЯТСЯ ДАННЫЕ БАЗЫ  $5<sub>1</sub>$

- 1) в полях
- 2) в строках
- 3) в записях
- 4) в ячейках

#### 6. СИСТЕМА УПРАВЛЕНИЯ БАЗАМИ ДАННЫХ

- 1) Access
- 2) Excel
- 3) Word
- 4) PowerPoin

#### ОСНОВНОЙ ОБЪЕКТ БАЗЫ ДАННЫХ  $7.$

- 1) таблица
- 2) запросы
- 3) форма
- 4) отчеты
- ТИП ПОЛЯ (ЧИСЛОВОЙ ИЛИ ТЕКСТОВОЙ) ОПРЕДЕЛЯЕТСЯ  $\mathsf{R}$ .
	- 1) названием поля
- 2) количеством строк
- 3) шириной поля
- 4) типом данных

9. СТОЛБЕЦ ТАБЛИЦ, СОДЕРЖАЩИЙ ЗНАЧЕНИЯ ОПРЕДЕЛЕННОГО СВОЙСТВА

- 1) поле
- 2) запись
- 3) ячейка
- 4) модуль

10. ТИП ДАННЫХ, КОТОРЫЙ ЧАЩЕ ДРУГИХ СОДЕРЖИТ КЛЮЧЕВОЕ ПОЛЕ

- 1) счетчик
- 2) текстовой
- 3) числовой
- 4) логический

11. ОКНО, ОБЕСПЕЧИВАЮЩЕЕ УСТАНОВЛЕНИЕ СВЯЗЕЙ МЕЖДУ ТАБЛИЦАМИ

- 1) схема данных
- 2) конструктор
- 3) добавление таблицы
- 4) запрос

## 12. СТРУКТУРА УПРАВЛЕНИЯ БАЗЫ ДАНЫХ НЕ ВКЛЮЧАЕТ

- 1) тип поля
- 2) размер поля
- 3) имя поля
- 4) имя записи

## 13. КОЛИЧЕСТВО ПОЛЕЙ В БАЗЕ ДАННЫХ

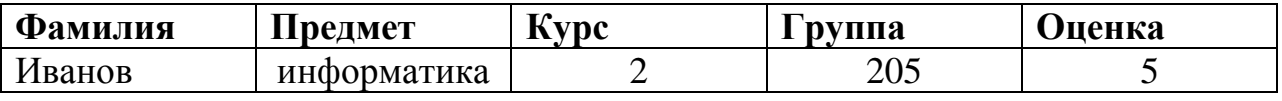

- 1) 10
- 2) 2
- 3) 5
- 4) 1

14. НАИМЕНЬШИЙ ПОИМЕНОВАННЫЙ ЭЛЕМЕНТ В БАЗ ДАННЫХ-ЭТО

- 1) шаблон
- 2) поле
- 3) клетка
- 4) запись

## 15. ОСНОВНОЙ ЭЛЕМЕНТ БАЗЫ ДАННЫХ

- 1) запись
- 2) поле
- 3) форма
- 4) таблица

## 16. КОЛИЧЕСТВО ЗАПИСЕЙ В БАЗЕ ДАННЫХ

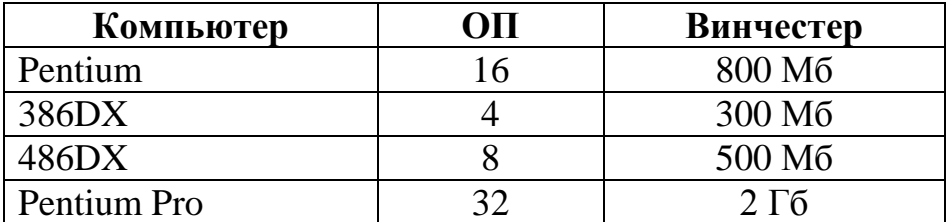

- 1) 1
- 2) 2
- 3) 3
- 4) 4

17. ВКЛАДКА ACCESS 2007, НЕОБХОДИМАЯ ДЛЯ СОЗДАНИЯ ОБЪЕКТОВ ACCESS

- 1) создание
- 2) главная
- 3) таблица
- 4) внешние данные

18. КОМАНДА ACCESS 2007, НЕОБХОДИМАЯ ДЛЯ СВЯЗЫВАНИЯ ТАБЛИЦ БАЗЫ

- 1) Работа с базами данных-Схема данных
- 2) Главная-Схема данных
- 3) Создание-Схема данных
- 4) Таблица-связать

## 19. АВТОМАТИЗИРОВАННАЯ СИСТЕМА ФУНКЦИОНИРУЕТ

- 1) без участи человека
- 2) без компьютерной поддержки
- 3) полностью автоматически
- 4) при участии человека

## 20. К ИНФОРМАЦИОННО-ПОИСКОВЫМ СИСТЕМАМ ОТНОСЯТСЯ

- 1) "Гарант", "Консультант+"
- 2) 1С:Бухгалтерия, 1С: Предприятие
- 3) АРМ-автоматизированные рабочие места
- 4) корпоративные базы данных
- 21. ОБРАБОТКА ДАННЫХ В ИПС (ИНФОРМАЦИОННО-ПОИСКОВОЙ СИСТЕМЕ)
	- 1) поиск, сортировка, фильтрация данных
	- 2) ввод данных
	- 3) вывод списка документов
	- 4) составление запросов

## *Установите соответствие*

## 22. ОБЪЕКТЫ БАЗЫ ДАННЫХ И ИХ НАЗНАЧЕНИЕ

- 1) форма
- 2) запрос
- a) ввод данных в базу
- b) вывод данных на печать

3) отчеты

c) поиск данных

- 
- 4) таблица d) хранение данных

## 23. НАЗВАНИЕ ОБЪЕКТОВ БАЗЫ ДАННЫХ И ИХ НАЗНАЧЕНИЕ

- 
- 
- 
- 
- 1) таблица a) ввод и просмотр данных
- 2) запрос **b**) выдача данных по определенным параметрам
- 3) форма c) хранение информации
- 4) отчет d) выдача данных на экран или печать

*Дополните*

24. ПОЛЕ, ЗНАЧЕНИЕ КОТОРОГО ОДНАЗНАЧНО ОПРЕДЕЛЯЕТ ЗАПИСЬ В ТАБЛИЦЕ \_\_\_\_\_\_\_\_\_\_\_

25. БАЗЫ ДАННЫХ, СОСТОЯЩИЕ ИЗ СВЯЗАННЫХ ДВУМЕРНЫХ ТАБЛИЦ, НАЗЫВАЮТ \_\_\_\_\_\_\_\_\_\_

## <span id="page-44-0"></span>**Компьютерная графика**

### *Отметьте один правильный ответ*

1. НАЗНАЧЕНИЕ ИНСТРУМЕНТА ПИПЕТКА В РАСТРОВЫХ РЕДАКТОРАХ

- 1) рисование овала
- 2) изменение палитры
- 3) преобразование растровых изображений в векторные
- 4) копирование цвета
- 2. ПРОГРАММЫ, ПРЕДНАЗНАЧЕННЫЕ ДЛЯ РАБОТЫ С ГРАФИКОЙ
	- 1) графический редактор
	- 2) текстовый редактор
	- 3) графопостроитель
	- 4) система управления базами данных

## 3. ОДНОЙ ИЗ ОСНОВНЫХ ФУНКЦИЙ ГРАФИЧЕСКОГО РЕДАКТОРА ЯВЛЯЕТСЯ

- 1) генерация и хранение кода изображения
- 2) создание изображений
- 3) просмотр и вывод содержимого видеопамяти
- 4) сканирование изображений

## 4. ПРОГРАММА ДЛЯ СОЗДАНИЯ ВЕКТОРНОЙ ГРАФИКИ

- 1) Paint
- 2) CorelDraw
- 3) Photoshop
- 4) Word

## 5. НЕДОСТАТОК РАСТРОВЫХ ИЗОБРАЖЕНИЙ

- 1) сложность вычисления координат экранных точек
- 2) оформление в цвете
- 3) невозможность увеличения для рассмотрения деталей

6. ФОРМАТ, КОТОРЫЙ ПОНИМАЮТ ВСЕ РАСТРОВЫЕ ГРАФИЧЕСКИЕ РЕДАКТОРЫ

- 1) bmp
- 2) gif
- 3) jpg
- 4) png

7. В СИСТЕМЕ ЦВЕТОПЕРЕДАЧИ RGB ПАЛИТРА ЦВЕТОВ ФОРМИРУЕТСЯ СЛОЖЕНИЕМ

- 1) синего, белого, желтого
- 2) синего, красного, белого
- 3) желтого, зеленого, красного
- 4) красного, зеленого, синего

8. ГРАФИЧЕСКОЕ ИЗОБРАЖЕНИЕ, ПРЕДСТАВЛЕННОЕ В ПАМЯТИ КОМПЬЮТЕРА В ВИДЕ ПОСЛЕДОВАТЕЛЬНОСТИ УРАВНЕНИЙ ЛИНИЙ

1) фрактальным

- 2) векторным
- 3) линейным
- 4) растровым

## 9. ВЕКТОРНЫЙ ГРАФИЧЕСКИЙ РЕДАКТОР

- 1) Adobe Photoshop
- 2) Paint
- 3) PhotoPaint
- 4) Corel Draw

## 10. ПРОСТЕЙШИЙ ГРАФИЧЕСКИЙ РЕДАКТОР

- 1) PaintNET
- 2) Gimp
- 3) Paint
- 4) Inkscape

## 11. ФОРМАТ, НЕ ЯВЛЯЮЩИЙСЯ ГРАФИЧЕСКИМ

- 1) BMP
- 2) GIF
- 3) COM
- 4) JPG

## 12. ИНСТРУМЕНТЫ В ГРАФИЧЕСКОМ РЕДАКТОРЕ

- 1) выделение, копирование, вставка
- 2) карандаш, кисть, ластик
- 3) наборы цветов
- 4) линия, круг, прямоугольник

## 13. ПРИМИТИВЫ В ГРАФИЧЕСКОМ РЕДАКТОРЕ

- 1) наборы цветов
- 2) карандаш, кисть, ластик
- 3) линия, круг, прямоугольник
- 4) выделение, копирование, вставка

14. ИСПОЛЬЗУЕТСЯ ДЛЯ ПОЛУЧЕНИЯ ДВИЖУЩЕГОСЯ ИЗОБРАЖЕНИЯ

- 1) деловая графика
- 2) анимационная графика
- 3) научная графика
- 

4) иллюстративная графика<br>ГРАФИЧЕСКИЙ РЕДАКТОР 15. ГРАФИЧЕСКИЙ РЕДАКТОР - ПРИКЛАДНАЯ ПРОГРАММА, КОТОРАЯ МОЖЕТ БЫТЬ ИСПОЛЬЗОВАНА ДЛЯ

- 1) создания графических изображений
- 2) сочинения музыкального произведения
- 3) проведения вычислений
- 4) написания сочинения

16. ВЫБЕРИТЕ СТРОКУ, В КОТОРОЙ ПЕРЕЧИСЛЕНЫ ФОРМАТЫ ГРАФИЧЕСКИХ ФАЙЛОВ

- 1) \*.gif, \*.jpg, \*.png, \*.tif
- 2) \*.txt, \*.doc, \*.rtf
- 3) \*.exe, \*.com
- 4) \*.wav, \*.mp3, \*.wma

### НЕБОЛЬШОЙ РАЗМЕР ФАЙЛОВ ЯВЛЯЕТСЯ ДОСТОИНСТВОМ 17.

- 1) фрактальной графики
- 2) растровой графики
- 3) любого вида графики
- 4) векторной графики
- ГЛУБИНА ЦВЕТА ЭТО 18.
	- 1) кодирование цвета в палитре
	- 2) количество информации ДЛЯ кодирования цвета точки изображения
	- 3) черный и белый цвет из палитры
	- 4) преобразование изображения

## Отметьте все правильные ответы

- 19 ПРОГРАММА ДЛЯ СОЗДАНИЯ РАСТРОВЫХ ИЗОБРАЖЕНИЙ
	- 1) Paint
	- 2) CorelDraw
	- 3) Photoshop
	- 4) Word

#### ФАЙЛА, 20. ТИП ПРЕДНАЗНАЧЕННОГО ДЛЯ **ХРАНЕНИЯ** ГРАФИЧЕСКОЙ ИНФОРМАЦИИ

- $1)$  bmp
- $2)$  avi
- $3)$  gif
- $4)$  jpg
- $5)$  xls
- $6)$  doc

## Установите соответствие

#### ВИД ГРАФИКИ И ЦЕЛЕСООБРАЗНОСТЬ ПРИМЕНЕНИЯ 21.

1) растровая 2) векторная

- а) разработка эмблемы
- b) обработка цветовой фотографии
- 3) фрактальная
- с) компьютерные игры

### ГРАФИЧЕСКИЙ РЕДАКТОР И ФОРМАТ ФАЙЛОВ  $22.$

- 1) Photoshop
- 2) Paint
- 3) CorelDraw
- a) cdr b) bmp
- c) psd
- Дополните

### ОСНОВНОЙ ЭЛЕМЕНТ ИЗОБРАЖЕНИЯ В РАСТРОВОЙ ГРАФИКЕ  $23$

### 24. ЕДИНИЦА ЭКРАННОГО ИЗОБРАЖЕНИЯ

25. Основной элемент изображения в векторной графике \_\_\_\_\_\_\_\_\_

## <span id="page-48-0"></span>**Компьютерные презентации**

### *Отметьте один правильный ответ*

## 1. НАЗВАНИЕ СТРАНИЦЫ В ПРЕЗЕНТАЦИИ

- 1) слайд
- 2) кадр
- 3) окно
- 4) документ

2. РЕЖИМ УДОБНЫЙ ДЛЯ ИЗМЕНЕНИЯ ПОРЯДКА СЛЕДОВАНИЯ СЛАЙДОВ

- 1) обычный
- 2) сортировщик слайдов
- 3) показ слайдов
- 4) страницы заметок

## 3. НЕ ОТНОСИТСЯ К ФОРМАТИРОВАНИЮ ТЕКСТА СЛАЙДА

- 1) выравнивание абзаца
- 2) изменение способа появления текста
- 3) замена шрифта
- 4) создание в тексте маркированного списка

## 4. ПРОГРАММА ДЛЯ СОЗДАНИЯ ПРЕЗЕНТАЦИЙ

- 1) Word
- 2) Access
- 3) Excel
- 4) PowerPoint

5. ПОЗВОЛЯЕТ ПРОСМОТРЕТЬ РЕЖИМ СОРТИРОВЩИКА СЛАЙДОВ

- 1) структуру презентации
- 2) заметки к слайдам
- 3) текущий слайд в полноэкранном режиме
- 4) уменьшенное изображение всех слайдов

6. СПОСОБ ВЫХОДА ИЗ ПОЛНОЭКРАННОГО ПОКАЗА ПРЕЗЕНТАЦИИ

- 1) по щелчку мыши
- 2) клавишей Esc
- 3) клавишей Enter
- 4) сочетанием Ctrl+Esc

7. СПОСОБ ВСТАВКИ РИСУНКА ИЗ КОЛЛЕКЦИИ MICROSOFT **OFFICE** 

- 1) команда Вставка Поле
- 2) команда Вставка Рисунок Картинки
- 3) команда Формат Тема
- 4) команда Вставка Закладка
- 8. ДЛЯ СОХРАНЕНИЯ ИЗМЕНЕНИЙ В ФАЙЛЕ НЕОБХОДИМО
	- 1) выполнить команду "Файл Открыть..."
- 2) выполнить команду "Файл Свойства..."
- 3) выполнить команду "Файл Сохранить"
- 4) нажать кнопку "Копировать" на панели инструментов

## 9. В ПРЕЗЕНТАЦИИ МОЖНО ИСПОЛЬЗОВАТЬ

- 1) оцифрованные фотографии
- 2) звуковое сопровождение
- 3) документы, подготовленные в других программах
- 4) все выше перечисленное
- 10. POWER POINT ЭТО
	- 1) анимация, предназначенная для подготовки презентаций и слайдфильмов
	- 2) программа, предназначенная для подготовки презентаций и слайд-фильмов
	- 3) текстовый редактор
	- 4) программа, предназначенная для редактирования текстов и рисунков.
- 11. ЧТОБЫ УДАЛИТЬ ТЕКСТ, РИСУНОК СО СЛАЙДА, НЕОБХОДИМО
	- 1) выделить его и нажать клавишу ESC
	- 2) щелкнуть по объекту
	- 3) выделить его и нажать клавишу DELETE
	- 4) стереть

## 12. КОМПЬЮТЕРНЫЕ ПРЕЗЕНТАЦИИ БЫВАЮТ

- 1) линейные
- 2) интерактивные
- 3) показательные
- 4) циркульные

## 13. ЭТО РАСШИРЕНИЕ ИМЕЕТ ФАЙЛ ПРЕЗЕНТАЦИИ

- 1) \*.txt
- 2) \*.ppt, \*.pptx, \*.odp
- 3) \*.doc, \*.docx, \*.odt
- 4) \*.bmp

## 14. КОМАНДА ФАЙЛ - СОХРАНИТЬ КАК ПРЕДНАЗНАЧЕНА

- 1) для сохранения документа в другом текстовом формате
- 2) для сохранения документа с таблицей в формате рабочей книги Excel
- 3) для сохранения документа под другим именем
- 4) для получения справки о сохранении документов
- 15. К СРЕДСТВАМ МУЛЬТИМЕДИА ОТНОСИТСЯ
	- 1) звук, текст, графика, изображения
	- 2) звук, колонки, графика
	- 3) анимация, тест, видео, мультимедийные программы
	- 4) видео, анимация, текст, звук, графика

16. СОВОКУПНОСТЬ СЛАЙДОВ, СОБРАННЫХ В ОДНОМ ФАЙЛЕ, ОБРАЗУЮТ

- 1) показ
- 2) презентацию
- 3) кадры
- 4) рисунки

17. В ЭТОМ РАЗДЕЛЕ МЕНЮ ОКНА ПРОГРАММЫ POWER POINT НАХОДИТСЯ КОМАНДА СОЗДАТЬ (НОВЫЙ) СЛАЙД

- 1) показ слайдов
- 2) вид
- 3) файл
- 4) вставка

18. КОНСТРУКТОР И ШАБЛОНЫ В ПРОГРАММЕ POWER POINT ПРЕДНАЗНАЧЕНЫ ДЛЯ

- 1) облегчения операций по оформлению слайдов
- 2) вставки электронных таблиц
- 3) вставки графических изображений
- 4) создания нетипичных слайдов

19. ЭТА КНОПКА ПАНЕЛИ РИСОВАНИЕ В ПРОГРАММЕ POWER POINT МЕНЯЕТ ЦВЕТ КОНТУРА ФИГУРЫ

- 1) цвет шрифта
- 2) тип линии
- 3) тип штриха
- 4) цвет линий

20. КОМАНДЫ ДОБАВЛЕНИЯ ДИАГРАММЫ В ПРЕЗЕНТАЦИЮ ПРОГРАММЫ POWER POINT

- 1) Правка Добавить диаграмму
- 2) Файл Добавить диаграмму
- 3) Вставка Диаграмма
- 4) Формат Диаграмма
- 21. КОМАНДА СОЗДАНИЯ УПРАВЛЯЮЩИХ КНОПОК
	- 1) Вставка-Фигуры-Управляющие кнопки
	- 2) Вставка-Управляющие кнопки
	- 3) Главная-Вставка-Управляющие кнопки
	- 4) Вид-Управляющие кнопки

22. ЭТА КНОПКА ОКНА ПРОГРАММЫ POWER POINT ПРЕДНАЗНАЧЕНА НЕПОСРЕДСТВЕННО ДЛЯ ВСТАВКИ ТЕКСТОВОГО БЛОКА НА СЛАЙД

- 1) прямоугольник
- 2) овал
- 3) надпись
- 4) шрифт

23. КОМАНДА КОНТЕКСТНОГО МЕНЮ ПРОГРАММЫ POWER POINT ПРЕВРАЩАЕТ ЛЮБОЙ ОБЪЕКТ В УПРАВЛЯЮЩУЮ КНОПКУ

- 1) настройка анимации
- 2) настройка действия
- 3) настройка презентации
- 4) настройка времени

24. КОМАНДА ДЛЯ ВСТАВКИ ГОТОВОГО ЗВУКОВОГО ФАЙЛА В СЛАЙД ПРЕЗЕНТАЦИИ ПРОГРАММЫ POWER POINT

- 1) Вставка Объект
- 2) Показ слайдов Звукозапись
- 3) Вставка Фильмы и звук Запись звука
- 4) Вставка Фильмы и звук Звук из файла

25. КЛАВИША F5 В ПРОГРАММЕ POWER POINT СООТВЕТСТВУЕТ КОМАНДЕ

- 1) свойства слайда
- 2) показ слайдов
- 3) настройки анимации
- 4) меню справки

## **Ответы к тестовым заданиям**

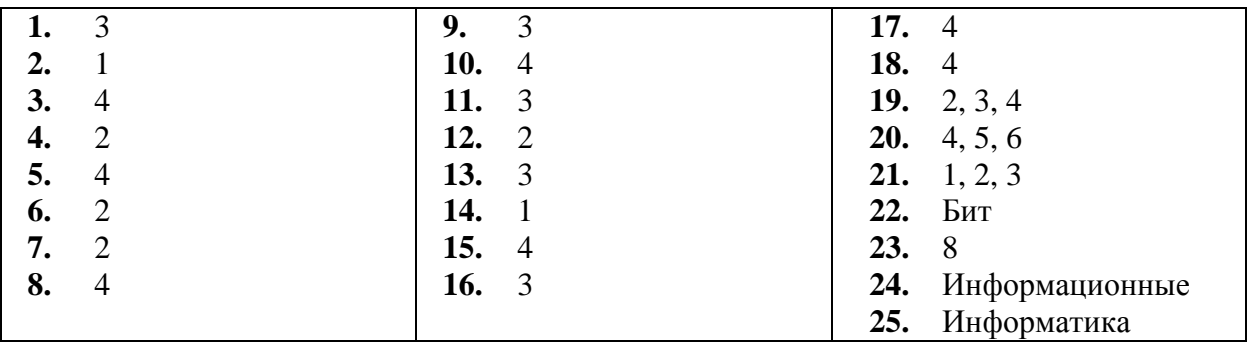

<span id="page-52-0"></span>Информация. Информационные объекты

## Дискретное представление информации

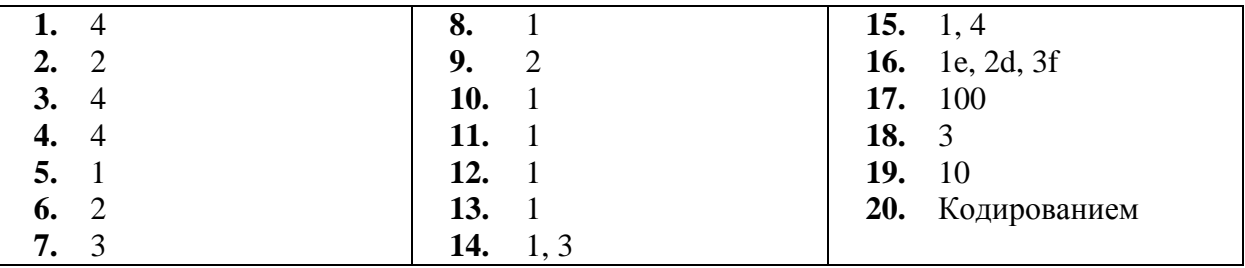

## Поиск информации. Поисковые системы

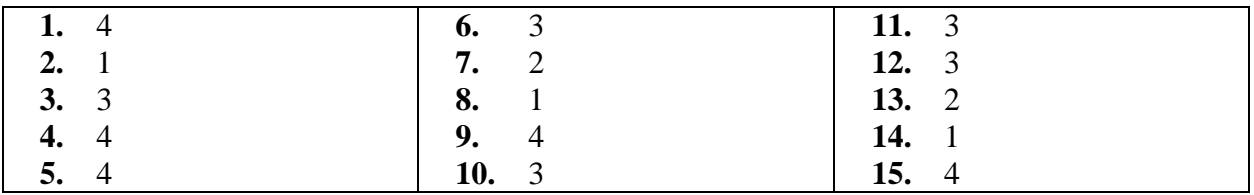

## Поиск и передача информации между компьютерами

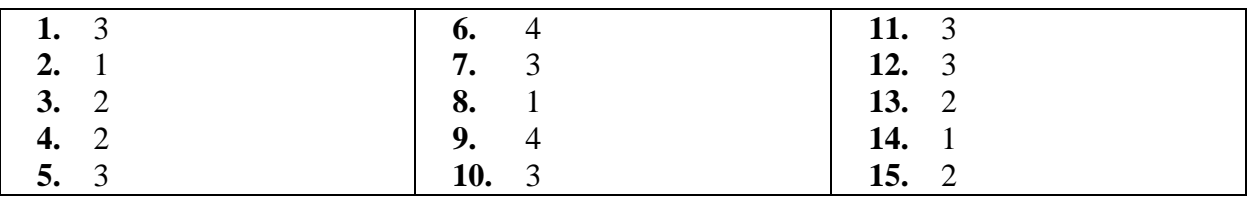

## Архитектура компьютера. Аппаратное обеспечение

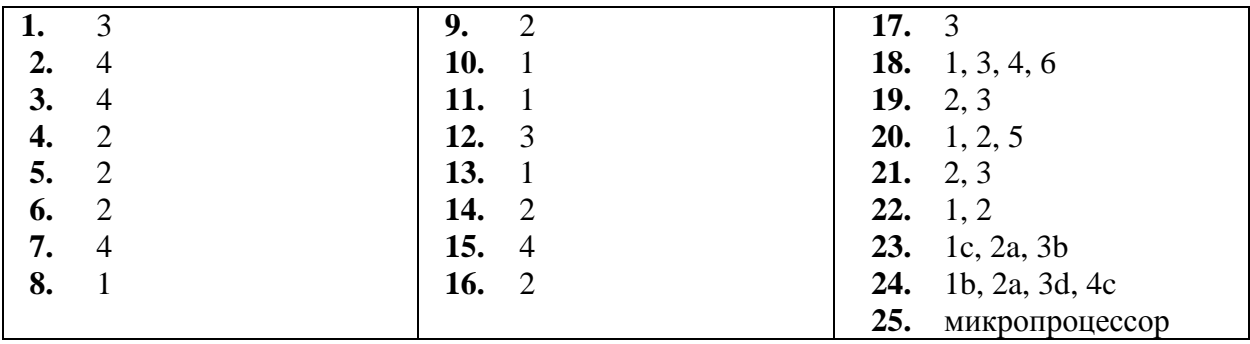

## Программное обеспечение

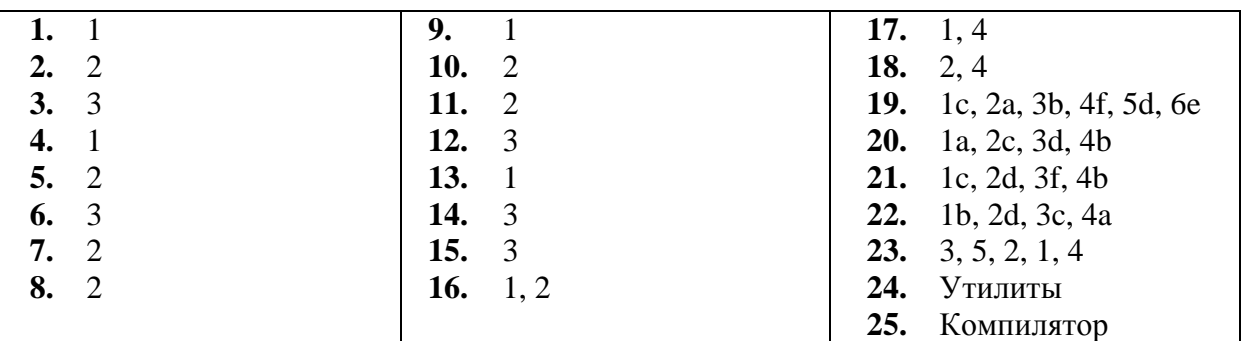

## Операционные системы и графический интерфейс пользователя

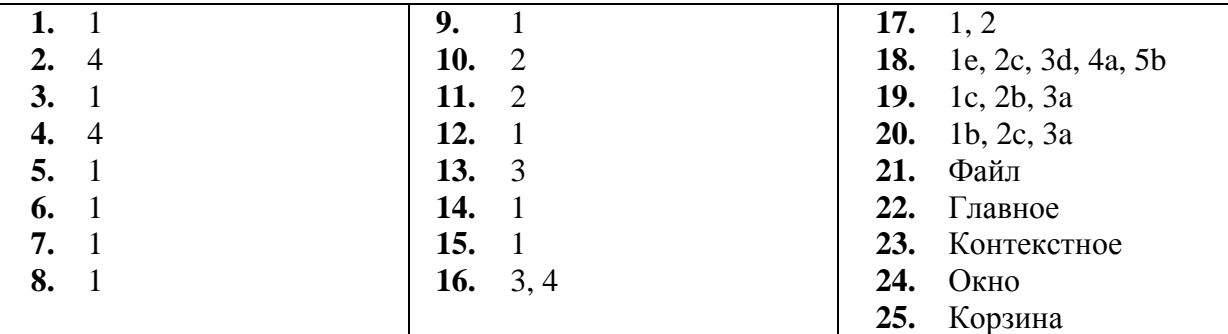

## Текстовая обработка информации в MsWord

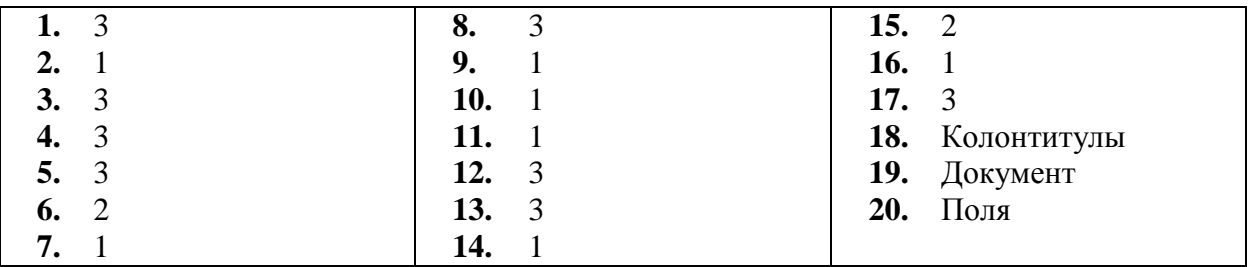

## Редактирование и форматирование текста в MsWord

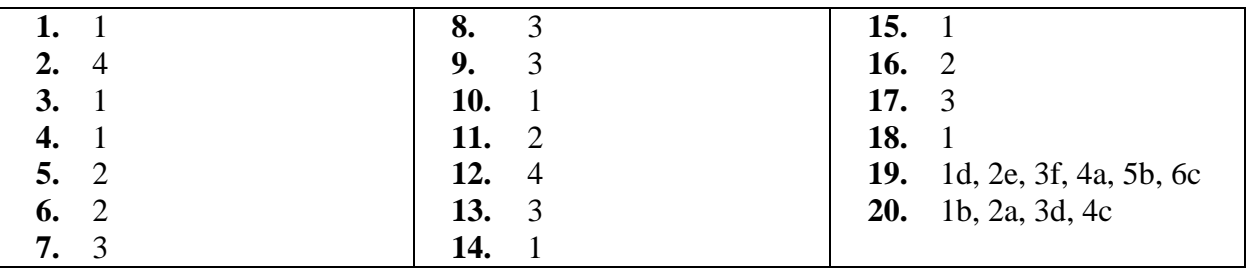

## Работа с графическими объектами в MsWord

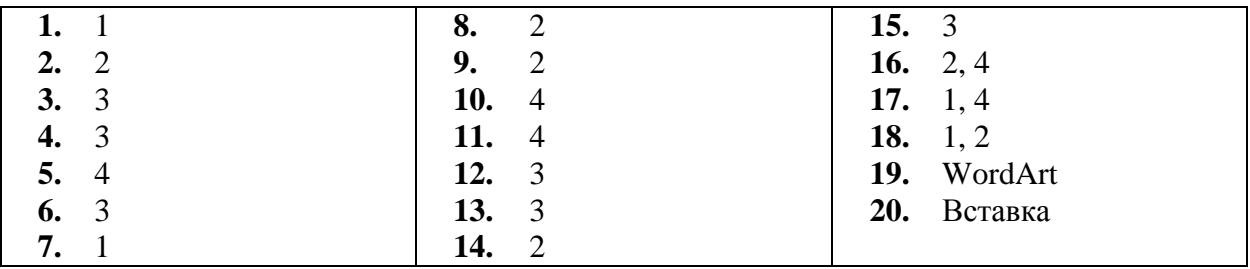

Числовая обработка информации в MsExcel

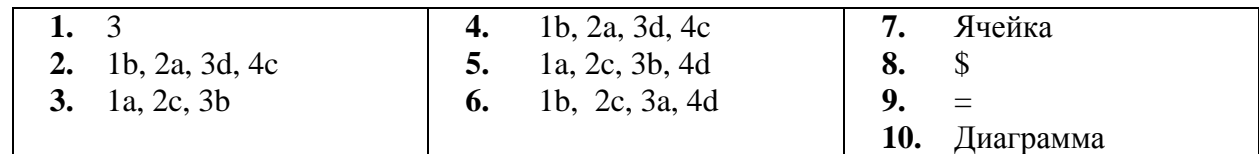

## Система управления базами данных

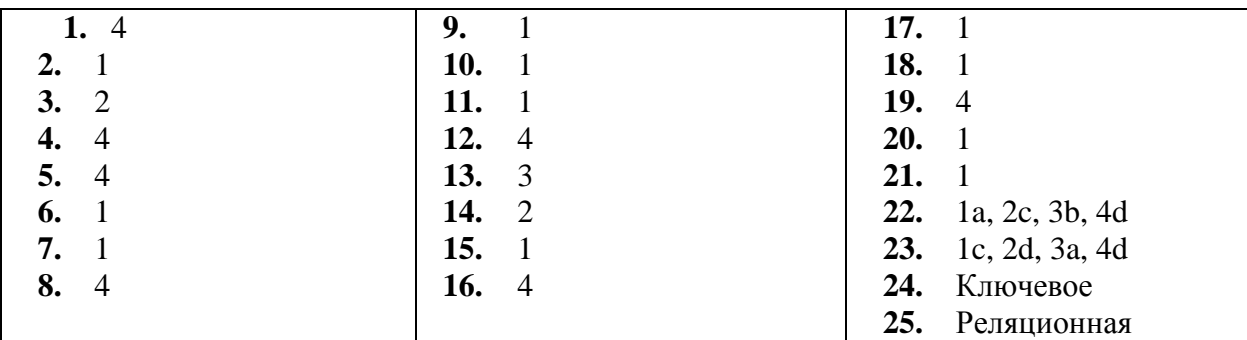

## Компьютерная графика

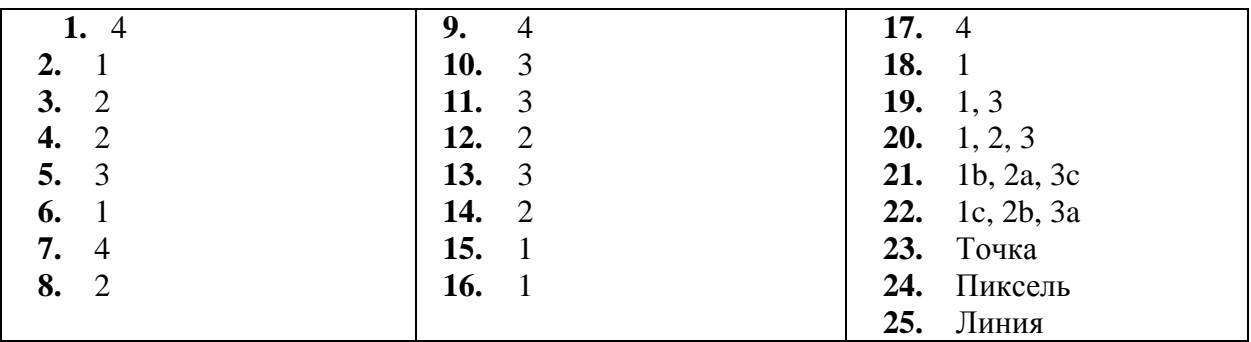

## Компьютерные презентации

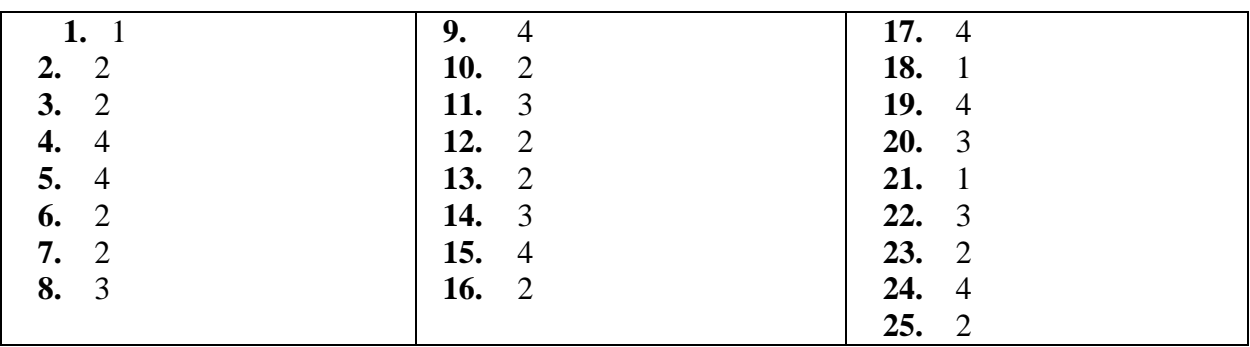